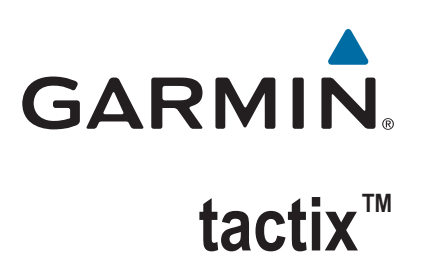

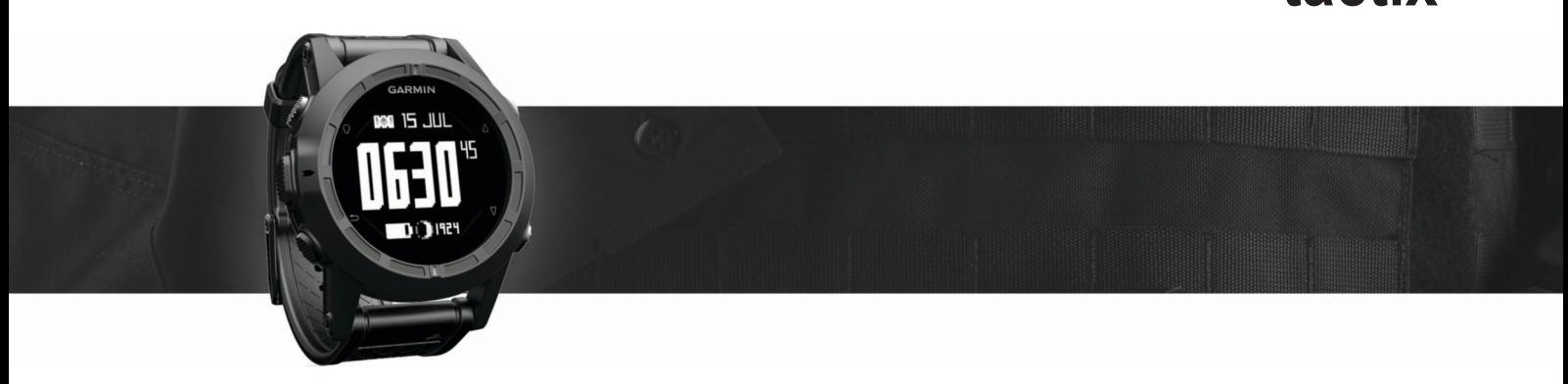

# Priročnik za uporabo

#### © 2016 Garmin Ltd. ali njegove podružnice

Vse pravice pridržane. V skladu z zakoni o avtorskih pravicah tega priročnika ni dovoljeno kopirati, v celoti ali delno, brez pisnega dovoljena družbe Garmin. Garmin si pridržuje pravico do sprememb in izboljšav izdelkov ter sprememb vsebine tega priročnika, ne da bi o tem obvestil osebe ali organizacije. Najnovejše posodobitve in dodatne informacije glede uporabe izdelka lahko poiščete na [www.garmin.com](http://www.garmin.com).

Garmin®, logotip Garmin in TracBack® so blagovne znamke družbe Garmin Ltd. ali njenih podružnic, registrirane v ZDA in drugih državah. ANT+™, BaseCamp™, chirp™, Garmin Connect™, GSC™, HomePort™, tactix™ in tempe™ so blagovne znamke družbe Garmin Ltd. ali njenih podružnic. Blagovnih znamk ni dovoljeno uporabljati brez izrecnega dovoljenja družbe Garmin.

Besedna oznaka in logotipi Bluetooth® so v lasti družbe Bluetooth SIG, Inc. Družba Garmin ima licenco za uporabo tega imena. Mac® je registrirana blagovna znamka družbe Apple Computer, Inc. Windows® je registrirana blagovna znamka družbe Microsoft Corporation v Združenih državah in drugih državah. Druge zaščitene in blagovne znamke so v lasti njihovih lastnikov. Ta izdelek je certificiran v skladu z ANT+. Če si želite ogledati seznam združljivih izdelkov in programov, obiščite stran [www.thisisant.com/directory](http://www.thisisant.com/directory).

## **Kazalo vsebine**

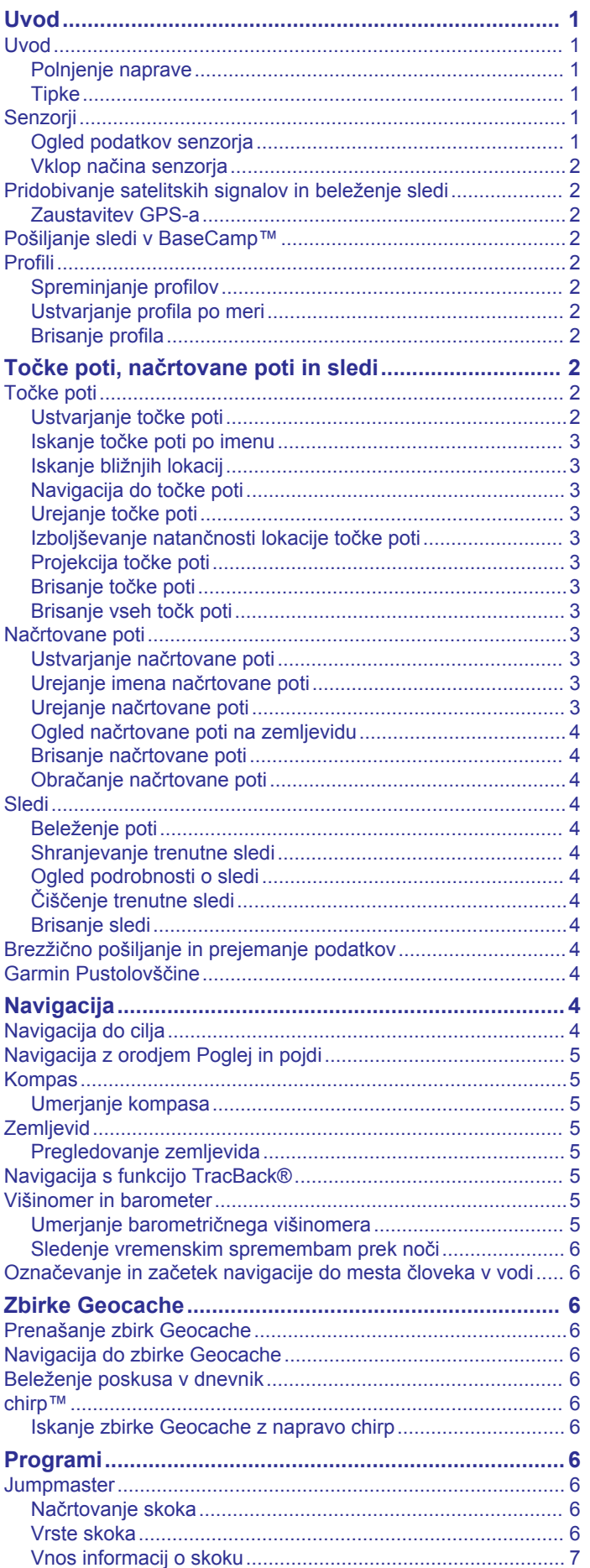

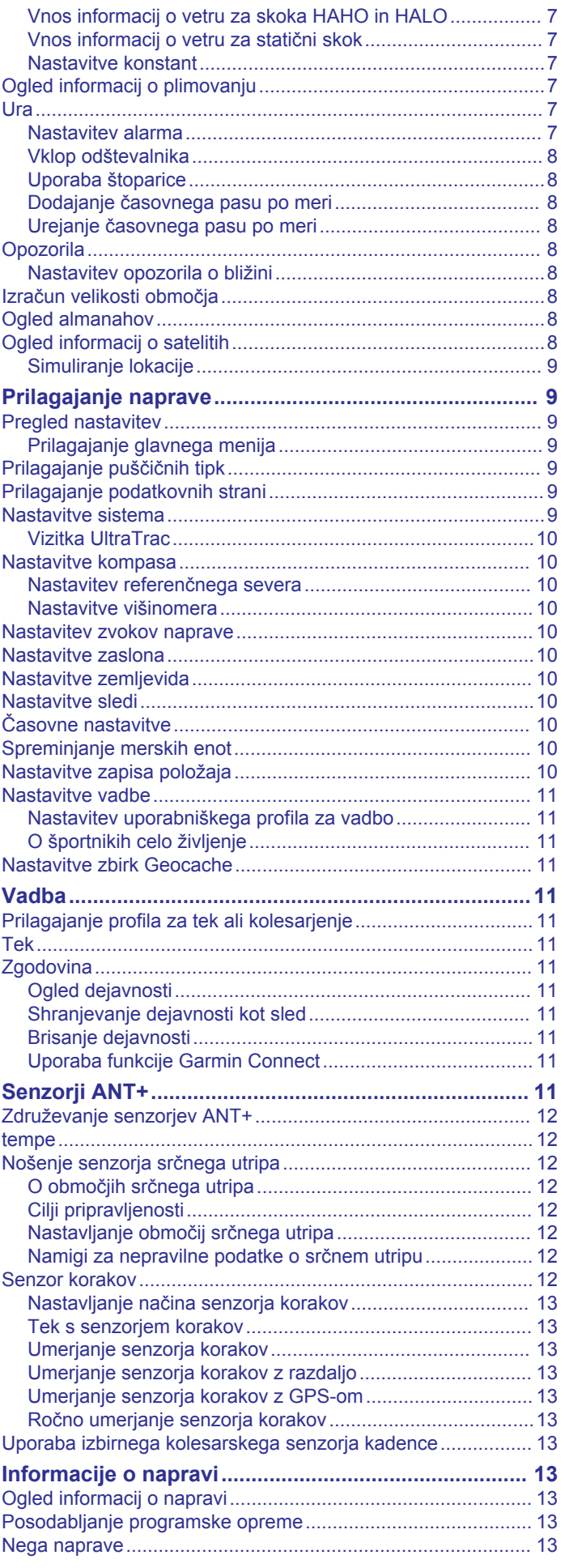

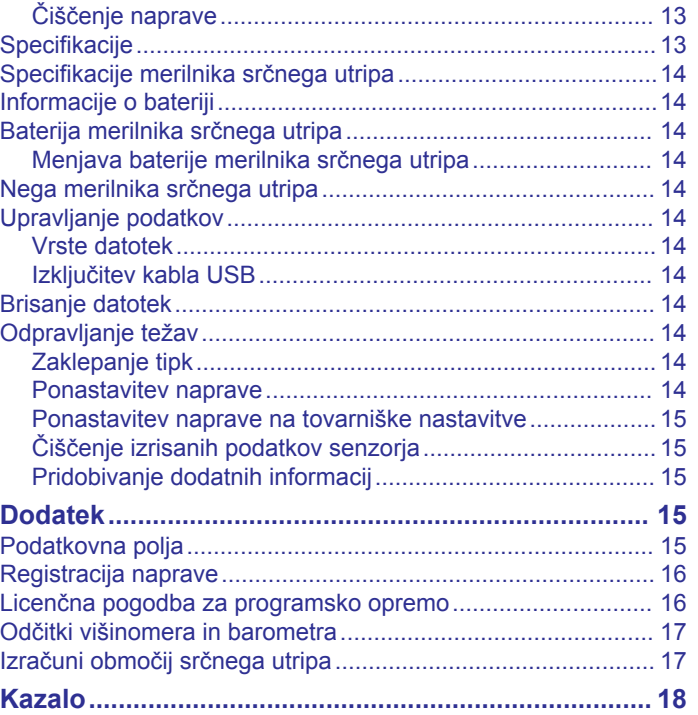

## **Uvod**

### **OPOZORILO**

<span id="page-4-0"></span>Preden začnete izvajati ali spreminjati kateri koli program vadbe, se obrnite na svojega zdravnika.

Za opozorila in pomembne informacije o izdelku si oglejte navodila *Pomembne informacije o varnosti in izdelku* v škatli izdelka.

### **Uvod**

Če napravo uporabljate prvič, morate opraviti te postopke za nastavitev naprave in spoznavanje osnovnih funkcij.

- **1** Napolnite napravo (*Polnjenje naprave*, stran 1).
- **2** Registrirajte napravo (*[Registracija naprave](#page-19-0)*, stran 16).
- **3** Spoznajte podatke senzorja in načine (*Ogled podatkov senzorja*, stran 1).
- **4** Pridobite satelitske signale (*[Beleženje poti](#page-7-0)*, stran 4).
- **5** Ustvarite točko poti (*[Ustvarjanje točke poti](#page-5-0)*, stran 2).

### **Polnjenje naprave**

#### *OBVESTILO*

Rjavenje preprečite tako, da pred polnjenjem ali priklopom na računalnik temeljito posušite stike in okolico.

Napravo napaja vgrajena litij-ionska baterija, ki jo lahko polnite prek standardne stenske vtičnice ali vrat USB računalnika.

- **1** Konec kabla USB priklopite v napajalnik ali vrata USB računalnika.
- **2** Napajalnik vključite v standardno stensko vtičnico.
- **3** Poravnajte levo stran postaje za napajanje 1 z utorom na levi strani naprave.

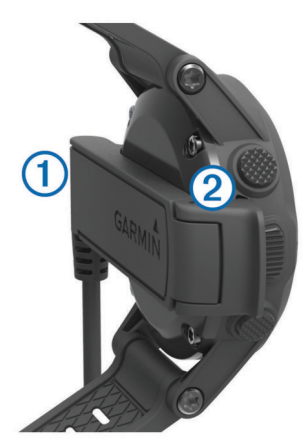

**4** Poravnajte tečaj polnilnika 2 s kontakti na hrbtni strani naprave.

Ko napravo priključite na vir napajanja, se vklopi.

**5** Napravo popolnoma napolnite.

#### **Tipke**

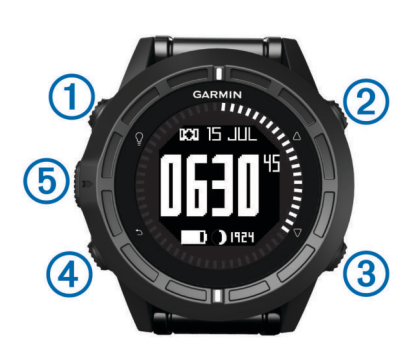

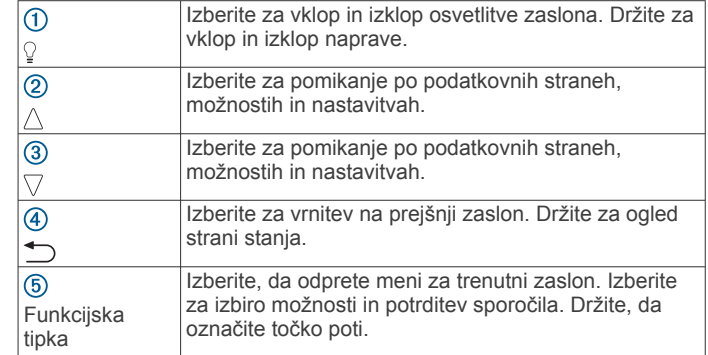

### *Ogled strani stanja*

Na to stran lahko hitro preklopite za ogled časa dneva, življenjske dobe baterije in informacij o stanju GPS s katere koli druge strani.

Držite ...

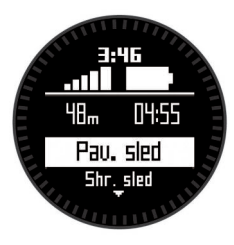

### **Senzorji**

### **Ogled podatkov senzorja**

Hitro lahko dostopate do podatkov v realnem času za kompas, višinomer, barometer, senzorje temperature in greenwiški srednji čas.

**OPOMBA:** te podatkovne strani samodejno potečejo in preidejo v način z nizko porabo.

**OPOMBA:** ti podatki se ne zabeležijo v napravo (*[Pridobivanje](#page-5-0)  [satelitskih signalov in beleženje sledi](#page-5-0)*, stran 2).

**1** Na strani s časom dneva izberite  $\wedge$  ali  $\nabla$ .

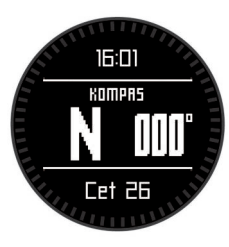

**2** Izberite  $\nabla$ .

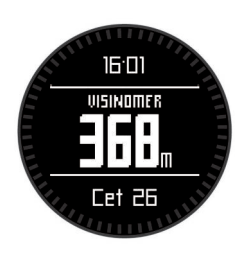

**3** Izberite  $\nabla$ .

<span id="page-5-0"></span>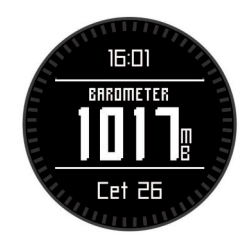

**4** Izberite  $\nabla$ .

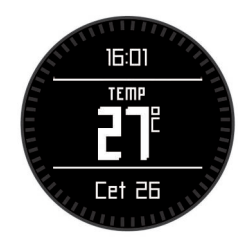

**OPOMBA:** Telesna temperatura vpliva na senzor temperature. Da dobite najbolj natančen odčitek temperature, snemite napravo z zapestja in počakajte 20–30 minut.

**NAMIG:** za nakup brezžičnega senzorja temperature tempe™ obiščite [www.garmin.com](http://www.garmin.com).

**5** Izberite  $\nabla$ .

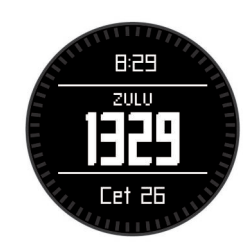

### **Vklop načina senzorja**

Privzeti način senzorja je način "na zahtevo", ki vam omogoča hitri dostop do podatkov za kompas, višinomer, barometer ali temperaturo. Napravo lahko nastavite tudi na način "vedno vklopljeno" za stalni prikaz podatkov senzorja.

**OPOMBA:** če ste z napravo združili izbirni merilnik srčnega utripa ali senzor hitrosti in kadence, lahko naprava stalno prikazuje srčni utrip ali podatke o hitrosti in kadenci.

- **1** Izberite funkcijsko tipko.
- **2** Izberite **Priprava** > **Tipala** > **Nacin** > **Vedno vklopljeno**.

### **Pridobivanje satelitskih signalov in beleženje sledi**

Pred uporabo navigacijskih funkcij GPS-a, kot je beleženje sledi, morate pridobiti satelitske signale.

Čas in datum se nastavita samodejno glede na položaj GPS.

- **1** Izberite funkcijsko tipko.
- **2** Izberite **Zacni GPS**.
- **3** Premaknite se na območje z neoviranim pogledom na nebo in mirujte, medtem ko naprava pridobiva satelitske signale.
- **4** Hodite ali vozite, da se sled zabeleži. Prikažeta se razdalja in čas.
- **5** Izberite  $\nabla$  za ogled zanke podatkovnih strani.
- **6** Držite .
- **7** Izberite možnost:
	- izberite **Zacasno ustavi sled** za začasno zaustavitev sledenja;
	- izberite **Shrani sled**, da shranite sled;
	- izberite **Pocisti sled**, da izbrišete sled brez shranjevanja;

• izberite **Ustavi GPS**, da izklopite GPS, ne da bi izbrisali sled.

#### **Zaustavitev GPS-a**

- **1** Izberite funkcijsko tipko.
- **2** Izberite **Ustavi GPS**.

### **Pošiljanje sledi v BaseCamp™**

Pred pošiljanjem podatkov v BaseCamp morate BaseCamp prenesti v svoj računalnik [\(www.garmin.com/basecamp](http://www.garmin.com/basecamp)).

Sledi in točke poti si lahko ogledate na svojem računalniku.

- **1** Napravo priključite na računalnik s kablom USB. Naprava se prikaže kot odstranljiv pogon v mapi Moj računalnik na računalnikih Windows® in kot vpet pogon na
- računalnikih Mac® . **2** Zaženite BaseCamp.
- **3** Sledite navodilom na zaslonu.

### **Profili**

Profili so zbirke nastavitev, ki optimirajo napravo glede na to, kako jo uporabljate. Nastavitve in prikazi se na primer razlikujejo glede na to, ali napravo uporabljate med pešačenjem ali med gorskim kolesarjenjem.

Ko uporabljate profil in spremenite nastavitve, kot so podatkovna polja ali merske enote, se spremembe samodejno shranijo kot del profila.

### **Spreminjanje profilov**

Ko spreminjate dejavnosti, lahko hitro spremenite nastavitev naprave, da bo ustrezala dejavnosti, tako da spremenite profil.

- **1** Izberite funkcijsko tipko.
- **2** Izberite **Profili**.
- **3** Izberite profil.

Izbrani profil je zdaj aktivni profil. Vse spremembe se shranijo v aktivni profil.

### **Ustvarjanje profila po meri**

Nastavitve in podatkovna polja lahko prilagodite določeni dejavnosti ali potovanju.

- **1** Izberite funkcijsko tipko.
- **2** Izberite **Priprava** > **Profili**.
- **3** Izberite možnost:
	- izberite profil;
	- izberite **Ustvari novo** in izberite nov profil.

Izbrani profil je zdaj aktivni profil. Prejšnji profil je bil shranjen.

- **4** Po potrebi izberite **Urejanje** in uredite ime profila.
- **5** Prilagodite nastavitve (*[Prilagajanje naprave](#page-12-0)*, stran 9) in podatkovna polja za aktivni profil. Vse spremembe se shranijo v aktivni profil.

### **Brisanje profila**

- **1** Izberite funkcijsko tipko.
- **2** Izberite **Priprava** > **Profili**.
- **3** Izberite profil.
- **4** Izberite **Izbrisi** > **Da**.

## **Točke poti, načrtovane poti in sledi**

### **Točke poti**

Točke poti so lokacije, ki jih zabeležite in shranite v napravo.

#### **Ustvarjanje točke poti**

Trenutno lokacijo lahko shranite kot točko poti.

- <span id="page-6-0"></span>**1** Držite funkcijsko tipko.
- **2** Izberite možnost:
	- Če želite točko poti shraniti, ne da bi jo spreminjali, izberite **Shrani**.
	- Če želite točko poti spremeniti, izberite **Urejanje**, spremenite točko poti in izberite **Shrani**.

### **Iskanje točke poti po imenu**

- **1** Izberite funkcijsko tipko.
- **2** Izberite **Tocke poti** > **Iskanje s crkovanjem**.
- **3** Izberite funkcijsko tipko,  $\triangle$  in  $\nabla$  za vnos znakov.
- **4** Izberite **\_** > **Koncano**.
- **5** Izberite točko poti.
- **Iskanje bližnjih lokacij**
- **1** Izberite funkcijsko tipko.
- **2** Izberite **Tocke poti** > **Isci blizu**.
- **3** Izberite možnost:
	- izberite **Tocke poti** za iskanje blizu točke poti;
	- izberite **Mesta** za iskanje blizu mesta;
	- izberite **Trenutna lokacija**. za iskanje blizu vaše trenutne lokacije.

### **Navigacija do točke poti**

- **1** Izberite funkcijsko tipko.
- **2** Izberite **Zacni GPS**.
- **3** Počakajte, da naprava poišče satelite.
- **4** Izberite funkcijsko tipko.
- **5** Izberite **Tocke poti**, nato pa na seznamu izberite točko poti.
- **6** Izberite **Pojdi**.

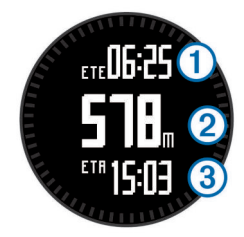

Naprava prikaže čas do cilja ①, razdaljo do cilja 2 in predvideni čas prihoda 3

**7** Za ogled strani kompasa izberite  $\nabla$ .

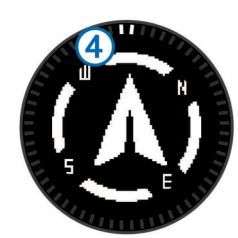

Kazalni oznaki 4 kažeta smer cilja. Zgornja oznaka na napravi kaže smer, v katero gledate.

- **8** Poravnajte kazalni oznaki z zgornjo oznako na napravi.
- **9** Nadaljujte v tej smeri, dokler ne dosežete cilja.

### **Urejanje točke poti**

Pred urejanjem točke poti morate točko poti ustvariti.

- **1** Izberite funkcijsko tipko.
- **2** Izberite **Tocke poti**.
- **3** Izberite točko poti.
- **4** Izberite **Urejanje**.
- **5** Izberite element, ki ga želite urediti, npr. ime.
- **6** Izberite funkcijsko tipko,  $\triangle$  in  $\nabla$  za vnos znakov.
- **7** Izberite **\_** > **Koncano**.

#### **Izboljševanje natančnosti lokacije točke poti**

Lokacijo točke poti lahko natančneje določite. Naprava pri povprečenju izvede več odčitkov na isti lokaciji in uporablja povprečno vrednost za natančnejšo določitev.

- **1** Izberite funkcijsko tipko.
- **2** Izberite **Tocke poti**.
- **3** Izberite točko poti.
- **4** Izberite **Povprecje**.
- **5** Premaknite se na lokacijo točke poti.
- **6** Izberite **Zacni**.
- **7** Sledite navodilom na zaslonu.
- **8** Ko zanesljivost doseže 100 %, izberite **Shrani**.

Za najboljše rezultate zberite od štiri do osem vzorcev točke poti, med katerimi počakajte vsaj 90 minut.

### **Projekcija točke poti**

Novo lokacijo lahko ustvarite tako, da projicirate razdaljo in smer od označene do nove lokacije.

- **1** Izberite funkcijsko tipko.
- **2** Izberite **Tocke poti**.
- **3** Izberite točko poti.
- **4** Izberite **Projiciraj**.
- **5** Sledite navodilom na zaslonu.

Predvidena točka poti se shrani pod privzetim imenom.

#### **Brisanje točke poti**

- **1** Izberite funkcijsko tipko.
- **2** Izberite **Tocke poti**.
- **3** Izberite točko poti.
- **4** Izberite **Izbrisi** > **Da**.

#### **Brisanje vseh točk poti**

- **1** Izberite funkcijsko tipko.
- **2** Izberite **Priprava** > **Ponastavi** > **Tocke poti** > **Da**.

### **Načrtovane poti**

Načrtovana pot je zaporedje točk poti ali lokacij, ki vas vodi do končnega cilja.

#### **Ustvarjanje načrtovane poti**

- **1** Izberite funkcijsko tipko.
- **2** Izberite **Nacrtovane poti** > **Ustvari novo**.
- **3** Izberite **Prva tocka**.
- **4** Izberite kategorijo.
- **5** Izberite prvo točko na načrtovani poti.
- **6** Izberite **Naslednja tocka**.
- **7** Ponavljajte korake 4–6, dokler načrtovana pot ni končana.
- **8** Če želite načrtovano pot shraniti, izberite **Koncano**.

#### **Urejanje imena načrtovane poti**

- **1** Izberite funkcijsko tipko.
- **2** Izberite **Nacrtovane poti**.
- **3** Izberite načrtovano pot.
- **4** Izberite **Preimenuj**.
- **5** Izberite funkcijsko tipko,  $\triangle$  in  $\triangledown$  za vnos znakov.
- **6** Izberite **\_** > **Koncano**.

### **Urejanje načrtovane poti**

**1** Izberite funkcijsko tipko.

- <span id="page-7-0"></span>**2** Izberite **Nacrtovane poti**.
- **3** Izberite načrtovano pot.
- **4** Izberite **Urejanje**.
- **5** Izberite točko.
- **6** Izberite možnost:
	- za ogled točke na zemljevidu izberite **Zemljevid**;
	- če želite spremeniti vrstni red točke na načrtovani poti, izberite **Pomik navzgor** ali **Pomik navzdol**;
	- če želite vstaviti dodatno točko na načrtovani poti, izberite **Vstavi**.
		- Dodatna točka bo vstavljena pred točko, ki jo urejate;
	- če želite dodati točko na konec načrtovane poti, izberite **Naslednja tocka**;
	- če želite odstraniti točko z načrtovane poti, izberite **Odstrani**.

### **Ogled načrtovane poti na zemljevidu**

- **1** Izberite funkcijsko tipko.
- **2** Izberite **Nacrtovane poti**.
- **3** Izberite načrtovano pot.
- **4** Izberite **Prikazi zemljevid**.

### **Brisanje načrtovane poti**

- **1** Izberite funkcijsko tipko.
- **2** Izberite **Nacrtovane poti**.
- **3** Izberite načrtovano pot.
- **4** Izberite **Izbrisi** > **Da**.

### **Obračanje načrtovane poti**

- **1** Izberite funkcijsko tipko.
- **2** Izberite **Nacrtovane poti**.
- **3** Izberite načrtovano pot.
- **4** Izberite **Obrni**.

### **Sledi**

Sled je posnetek vaše poti. Dnevnik sledi vsebuje informacije o točkah na zabeleženi poti, vključno s časom, lokacijo in nadmorsko višino vsake točke.

### **Beleženje poti**

- **1** Izberite funkcijsko tipko.
- **2** Izberite **Zacni GPS**.
- **3** Počakajte, da naprava poišče satelite.
- **4** Hodite, da zabeležite sled.

Prikažeta se razdalja in čas.

**5** Izberite  $\nabla$  za ogled kolesa podatkovnih strani, vključno s podatki kompasa, podatki višinomera, vzponom in hitrostjo, zemljevidom in stranjo z uro.

Podatkovne strani lahko prilagodite (*[Prilagajanje podatkovnih](#page-12-0)  strani*[, stran 9\)](#page-12-0).

- $6$  Izberite  $\bigtriangledown$ .
- **7** Izberite možnost:
	- Če želite začasno ustaviti sledenje, izberite **Zacasno ustavi sled**.
	- Če želite shraniti sled, izberite **Shrani sled**.
	- Če želite sled izbrisati, ne da bi jo shranili, izberite **Pocisti sled**.
	- Če želite izklopiti GPS, ne da bi izbrisali sled, izberite **Ustavi GPS**.

### **Shranjevanje trenutne sledi**

**1** Izberite funkcijsko tipko.

- **2** Izberite **Sledi** > **Trenutno**.
- **3** Izberite možnost:
	- če želite shraniti celotno sled, izberite **Shrani**;
	- če želite shraniti del sledi, izberite **Shrani del** in izberite del, ki ga želite shraniti.

### **Ogled podrobnosti o sledi**

- **1** Izberite funkcijsko tipko.
- **2** Izberite **Sledi**.
- **3** Izberite dirkalno progo.
- **4** Izberite **Prikazi zemljevid**.

Začetek in konec sledi sta označena z zastavicama.

- **5** Izberite > **Podrobnosti**.
- **6** Če si želite ogledati informacije o sledi, izberite  $\wedge$  in  $\nabla$ .

### **Čiščenje trenutne sledi**

- **1** Izberite funkcijsko tipko.
- **2** Izberite **Sledi** > **Trenutno** > **Pocisti**.

### **Brisanje sledi**

- **1** Izberite funkcijsko tipko.
- **2** Izberite **Sledi**.
- **3** Izberite sled.
- **4** Izberite **Izbrisi** > **Da**.

### **Brezžično pošiljanje in prejemanje podatkov**

Pred brezžično izmenjavo podatkov poskrbite, da ste od združljive naprave Garmin® oddaljeni največ 10 čevljev (3 m).

Ko je naprava povezana z drugo združljivo napravo, lahko pošilja ali prejema podatke. Brezžično lahko izmenjujete točke poti, zbirke Geocache, načrtovane poti in sledi.

- **1** Izberite funkcijsko tipko.
- **2** Izberite **Izmenjava podatkov** > **Naprava napravi**.
- **3** Izberite **Poslji** ali **Sprejmi**.
- **4** Sledite navodilom na zaslonu.

### **Garmin Pustolovščine**

Ustvarite lahko pustolovščine in tako svoja potovanja delite z družino, prijatelji in skupnostjo Garmin. Združite sorodne elemente v skupine kot pustolovščino. Pustolovščino lahko na primer ustvarite iz zadnjega pohodniškega potovanja. Pustolovščina lahko vsebuje dnevnik sledi potovanja, fotografije s potovanja in zbirke Geocache, ki ste jih iskali. Uporabite lahko BaseCamp za ustvarjanje in upravljanje pustolovščin. Za več informacij obiščite <http://adventures.garmin.com>.

## **Navigacija**

Navigirate lahko do načrtovane poti, sledi, točke poti, zbirke Geocache ali katere koli druge lokacije, shranjene v napravi. Za navigacijo do cilja lahko uporabite zemljevid ali kompas.

### **Navigacija do cilja**

Do cilja lahko navigirate s kompasom ali zemljevidom (*[Zemljevid](#page-8-0)*, stran 5).

- **1** Izberite funkcijsko tipko.
- **2** Izberite **Zacni GPS**.
- **3** Počakajte, da naprava poišče satelite.
- **4** Izberite funkcijsko tipko.
- **5** Izberite možnost:
	- izberite **Tocke poti**;
	- izberite **Sledi**;
- <span id="page-8-0"></span>• izberite **Nacrtovane poti**;
- izberite **Orodja GPS** > **Koordinate**;
- izberite **Orodja GPS** > **Destinacije**;
- izberite **Orodja GPS** > **Zbirke Geocache**.
- **6** Izberite destinacijo.
- **7** Izberite **Pojdi**.

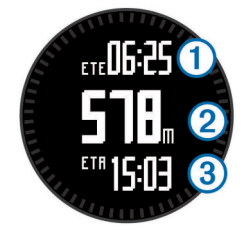

Naprava prikaže čas do cilja ①, razdaljo do cilja ② in predvideni čas prihoda 3.

**8** Izberite  $\nabla$  za ogled strani s kompasom.

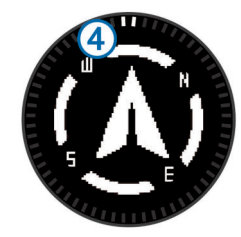

Kazalni oznaki 4 kažeta smer. Zgornja oznaka na napravi kaže smer, v katero gledate.

**9** Poravnajte kazalni oznaki z zgornjo oznako.

**10**Nadaljujte v tej smeri, dokler ne dosežete cilja.

### **Navigacija z orodjem Poglej in pojdi**

Napravo lahko usmerite v objekt v daljavi, kot je vodovodni stolp, zaklenite smer in navigirajte do objekta.

- **1** Izberite funkcijsko tipko.
- **2** Izberite **Orodja GPS** > **Poglej in pojdi**.
- **3** Usmerite zgornjo oznako na okvirju v objekt.
- **4** Izberite funkcijsko tipko.
- **5** Izberite možnost:
	- Izberite **Nastavi smer** za navigacijo do oddaljenega objekta.
	- Izberite **Projiciraj** (*[Projekcija točke poti](#page-6-0)*, stran 3).
- **6** Navigirajte s kompasom (*Kompas*, stran 5) ali zemljevidom (*Zemljevid*, stran 5).

### **Kompas**

Naprava je opremljena s 3-osnim kompasom s samodejnim umerjanjem.

- Navigacija s kompasom (*[Navigacija do točke poti](#page-6-0)*, stran 3)
- Nastavitve kompasa (*[Nastavitve kompasa](#page-13-0)*, stran 10)

#### **Umerjanje kompasa**

#### *OBVESTILO*

Elektronski kompas umerite zunaj. Če želite izboljšati natančnost smeri neba, ne stojte blizu objektov, ki vplivajo na magnetno polje, na primer avtomobilov, zgradb ali nadzemnih električnih vodov.

Naprava je bila umerjena že v tovarni in privzeto uporablja samodejno umerjanje. Če opazite, da kompas ne deluje pravilno, na primer po dolgem potovanju ali zaradi ekstremnih temperaturnih sprememb, lahko kompas ročno umerite.

**1** Izberite funkcijsko tipko.

- **2** Izberite **Priprava** > **Tipala** > **Kompas** > **Umeri** > **Zacni**.
- **3** Sledite navodilom na zaslonu.

### **Zemljevid**

 označuje vašo lokacijo na zemljevidu. Ko potujete, se ikona premika in beleži dnevnik sledi (pot). Na zemljevidu se prikažejo imena in simboli. Med navigacijo do cilja je vaša načrtovana pot označena s črto na zemljevidu.

- Navigacija z zemljevidom (*Pregledovanje zemljevida*, stran 5)
- Nastavitve zemljevida (*[Nastavitve zemljevida](#page-13-0)*, stran 10)

#### **Pregledovanje zemljevida**

- **1** Med navigacijo izberite  $\triangle$  za ogled zemljevida.
- **2** Izberite funkcijsko tipko.
- **3** Izberite možnost:
	- če želite zemljevid obrniti navzgor ali navzdol, izberite **Obrni** in izberite  $\wedge$  ali  $\nabla$ ;
	- če želite zemljevid obrniti v desno ali levo, izberite **Obrni** >  $\blacktriangleright$  in izberite  $\triangle$  ali  $\nabla$ ;
	- za navigacijo do shranjene lokacije izberite **Obrni**, izberite funkcijsko tipko in nato **Izbira tocke**;
	- za povečanje ali pomanjšanje izberite **Povecava** in izberite  $\wedge$  ali  $\nabla$ .

### **Navigacija s funkcijo TracBack®**

Med navigacijo lahko krmarite nazaj do začetka sledi. To je lahko koristno, ko želite vrniti v tabor ali na začetek sledi.

- **1** Izberite funkcijsko tipko.
- **2** Izberite **Sledi** > **Trenutno** > **TracBack**.

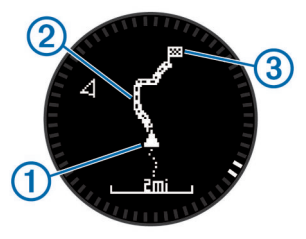

Na zemljevidu se prikaže vaša trenutna lokacija  $\Omega$ , sled, ki ji želite slediti 2, in končna točka 3.

### **Višinomer in barometer**

Naprava vsebuje notranji višinomer in barometer.

- Podatki senzorja "na zahtevo" (*[Ogled podatkov senzorja](#page-4-0)*, [stran 1](#page-4-0))
- Podatki senzorja "vedno vklopljeno" (*[Vklop načina senzorja](#page-5-0)*, [stran 2](#page-5-0))
- Nastavitve višinomera (*[Nastavitve višinomera](#page-13-0)*, stran 10)
- Odčitki višinomera in barometra (*[Odčitki višinomera in](#page-20-0)  [barometra](#page-20-0)*, stran 17)

#### **Umerjanje barometričnega višinomera**

Naprava je bila umerjena že v tovarni in privzeto uporablja samodejno umerjanje na začetni točki GPS. Če poznate točno višino ali pritisk na morski gladini, lahko barometrični višinomer umerite ročno.

- **1** Izberite funkcijsko tipko.
- **2** Izberite **Priprava** > **Tipala** > **Visinomer**.
- **3** Izberite možnost:
	- Izberite **Samodejno umerjanje** > **Ob zacetku** za samodejno umerjanje na začetni točki GPS.
	- Izberite **Samodejno umerjanje** > **Stalno** za samodejno umerjanje z rednimi posodobitvami umerjanj prek GPS-a.

<span id="page-9-0"></span>• Izberite **Umeri** za vnos trenutne višine ali pritiska na morski gladini.

### **Sledenje vremenskim spremembam prek noči**

Napravo lahko uporabite za sledenje spremembam barometrskega tlaka v določenem času. Povišanje barometrskega tlaka običajno pomeni dobro vreme, znižanje barometrskega tlaka pa slabo vreme.

- **1** Izberite funkcijsko tipko.
- **2** Izberite **Priprava** > **Tipala** > **Nacin** > **Vedno vklopljeno**.
- **3** Pritiskajte  $\triangle$  toliko časa, dokler se ne vrnete na stran z uro.
- **4** Pritiskajte  $\triangle$  toliko časa, dokler se ne prikaže stran z barometrskimi podatki.

Trenutni barometrski tlak se prikaže z velikimi številkami, niz predhodnih odčitkov za prikazani grafikon pa se prikaže z majhnimi številkami na dnu strani.

**5** Če želite ugotoviti, ali se barometrski tlak zvišuje ali znižuje, primerjajte trenutni odčitek s predhodnimi odčitki.

### **Označevanje in začetek navigacije do mesta človeka v vodi**

Mesto človeka v vodi (ČVV) lahko shranite in samodejno začnete navigacijo nazaj do tega mesta. Delovanje ob držanju tipke  $\wedge$  ali  $\nabla$  lahko prilagodite za hiter dostop do funkcije ČVV (*[Prilagajanje puščičnih tipk](#page-12-0)*, stran 9).

- **1** Izberite funkcijsko tipko.
- **2** Izberite **Orodja GPS** > **CVV** > **Zacni**.
	- Odpre se stran z zemljevidom, ki prikazuje načrtovano pot do mesta ČVV.
- **3** Za navigacijo uporabljajte kompas (*[Kompas](#page-8-0)*, stran 5) ali zemljevid (*[Zemljevid](#page-8-0)*, stran 5).

## **Zbirke Geocache**

Zbirka Geocache je kot skriti zaklad. Iskanje zbirk Geocache pomeni, da iščete skrite zaklade na podlagi koordinat GPS, ki jih na spletu objavijo osebe, ki so skrile zbirko Geocache.

### **Prenašanje zbirk Geocache**

- **1** Napravo priklopite na računalnik s kablom USB.
- **2** Obiščite [www.opencaching.com.](http://www.opencaching.com)
- **3** Po potrebi ustvarite račun.
- **4** Vpišite se.
- **5** Sledite navodilom na zaslonu za iskanje in prenos zbirk Geocache v napravo.

### **Navigacija do zbirke Geocache**

Pred navigacijo do zbirke Geocache morate obiskati [www.opencaching.com](http://www.opencaching.com) in prenesti zbirko Geocache v napravo. Navigacija do zbirke Geocache je podobna navigaciji do katere koli druge lokacije.

- Za več informacij si oglejte poglavje o navigaciji (*[Navigacija](#page-7-0) do cilja*[, stran 4\)](#page-7-0).
- Če želite ustvariti profil za iskanje zbirk Geocache, si oglejte poglavje o profilih (*[Ustvarjanje profila po meri](#page-5-0)*, stran 2).
- Če želite prilagoditi nastavitve naprave, pojdite na nastavitve zbirk Geocache (*[Nastavitve zbirk Geocache](#page-14-0)*, stran 11).
- Če želite prilagoditi podatkovna polja, si oglejte poglavje o podatkovnih straneh (*[Prilagajanje podatkovnih strani](#page-12-0)*, [stran 9\)](#page-12-0).

## **Beleženje poskusa v dnevnik**

Ko ste poskusili najti zbirko Geocache, lahko zabeležite rezultate v dnevnik.

- **1** Izberite funkcijsko tipko.
- **2** Izberite **Orodja GPS** > **Zbirke Geocache** > **Zabelezi poizkus**.
- **3** Izberite **Najdeno**, **Nisem nasel** ali **Ni bilo poskusano**.
- **4** Izberite možnost:
	- za začetek navigacije do najbližje zbirke Geocache izberite **Najdi naslednjo**;
	- za prekinitev beleženja izberite **Koncano**.

### **chirp™**

Naprava chirp je majhna Garmin dodatna oprema, ki je programirana in nameščena v zbirki Geocache. Svojo napravo lahko uporabite za iskanje chirp v zbirki Geocache. Za več informacij o chirp si oglejte *chirp Priročnik za uporabo* na [www.garmin.com.](http://www.garmin.com)

### **Iskanje zbirke Geocache z napravo chirp**

- **1** Izberite funkcijsko tipko.
- **2** Izberite **Priprava** > **Zbirke Geocache** > **chirp** > **Vklopljeno**.
- **3** Izberite  $\rightarrow$
- **4** Izberite **Zacni GPS**.
- **5** Počakajte, da naprava poišče satelite.
- **6** Izberite funkcijsko tipko.
- **7** Izberite **Orodja GPS** > **Zbirke Geocache**.
- **8** Izberite zbirko Geocache in izberite **chirp** za prikaz podrobnosti chirp med navigacijo.
- **9** Izberite **Pojdi** in začnite navigacijo do zbirke Geocache (*[Navigacija do točke poti](#page-6-0)*, stran 3).

Ko ste od zbirke Geocache, ki vsebuje napravo chirp, oddaljeni 32,9 čevljev (10 m), se prikaže sporočilo.

## **Programi**

### **Jumpmaster**

Program jumpmaster je namenjen izkušenim padalcem, zlasti vojaškim.

Program jumpmaster upošteva vojaške smernice za izračun točke spusta na veliki višini (HARP). Naprava samodejno zazna, ko skočite, in začne navigacijo do želene točke pristanka (DIP) z barometrom in elektronskim kompasom.

### **Načrtovanje skoka**

#### **OPOZORILO**

Program Jumpmaster lahko uporabljajo samo izkušeni padalci. Padalci ne smejo uporabljati programa Jumpmaster kot primarni višinomer. Če v program Jumpmaster ne vnesete ustreznih informacij v zvezi s skokom, lahko pride do hude telesne poškodbe ali smrti.

- **1** Izberite vrsto skoka (*Vrste skoka*, stran 6).
- **2** Vnesite informacije o skoku (*[Vnos informacij o skoku](#page-10-0)*, [stran 7](#page-10-0)).

Naprava izračuna HARP.

**3** Izberite **POJDI NA HARP** za začetek navigacije do HARP.

#### **Vrste skoka**

Program jumpmaster vam omogoča nastavitev treh vrst skoka: HAHO, HALO ali Statični. Izbrana vrsta skoka določa, katere dodatne informacije so potrebne za nastavitev (*[Vnos informacij](#page-10-0) o skoku*[, stran 7](#page-10-0)). Pri vseh vrstah skoka se višine za skok in višine za odpiranje padala merijo v čevljih nad ravnjo tal (AGL).

**HAHO**: velika višina z odpiranjem padala v višini. Padalec skoči z zelo velike višine in odpre padalo na veliki višini. Želeno točko pristanka (DIP) in višino za skok morate nastaviti na

<span id="page-10-0"></span>najmanj 1 000 čevljev. Predvideva se, da je višina za skok enaka višini za odpiranje padala. Običajne vrednosti višine za skok se gibljejo med 12 000 in 24 000 čevlji AGL.

- **HALO**: velika višina z odpiranjem padala v nižini. Padalec skoči z zelo velike višine in odpre padalo na majhni višini. Zahtevane informacije so enake kot za vrsto skoka HAHO z upoštevanjem višine za odpiranje padala. Višina za odpiranje padala ne sme biti večja od višine za skok. Običajne vrednosti višine za odpiranje padala se gibljejo med 2 000 in 6 000 čevlji AGL.
- **Staticno**: predvideva se, da sta hitrost in smer vetra med skokom stalna. Višina za skok mora znašati najmanj 1 000 čevljev.

#### **Vnos informacij o skoku**

- **1** Izberite funkcijsko tipko.
- **2** Izberite **Jumpmaster**.
- **3** Izberite vrsto skoka (*[Vrste skoka](#page-9-0)*, stran 6).
- **4** Za vnos informacij o skoku storite eno ali več naslednjih dejanj:
	- izberite **DIP** za nastavitev točke poti za želeno lokacijo pristanka;
	- izberite **Visina skoka** za nastavitev višine v AGL (v čevljih), ko padalec skoči iz letala;
	- izberite **Visina odpiranja** za nastavitev višine v AGL (v čevljih), ko padalec odpre padalo;
	- izberite **Premik naprej** za nastavitev horizontalne prepotovane razdalje (v metrih) zaradi hitrosti letala;
	- izberite **Smer do HARP-a** za nastavitev smeri potovanja (v stopinjah) zaradi hitrosti letala;
	- izberite **Veter** za nastavitev hitrosti vetra (v vozlih) in smeri vetra (v stopinjah);
	- izberite **Nespremenljivo** za natančnejšo nastavitev nekaterih informacij za načrtovani skok. Glede na vrsto skoka lahko izberete **Odstotek najvecje vrednosti**, **Varnostni faktor**, **K-odprto**, **K-prosti pad** ali **K-staticen**  ter vnesite dodatne informacije (*Nastavitve konstant*, stran 7);
	- izberite **Samodejno do tocke DIP**, da omogočite samodejno navigacijo do DIP, ko skočite;
	- izberite **POJDI NA HARP** za začetek navigacije do HARP.

### **Vnos informacij o vetru za skoka HAHO in HALO**

- **1** Izberite funkcijsko tipko.
- **2** Izberite **Jumpmaster**.
- **3** Izberite vrsto skoka (*[Vrste skoka](#page-9-0)*, stran 6).
- **4** Izberite **Veter** > **Dodaj**.
- **5** Izberite višino.
- **6** Vnesite hitrost vetra v vozlih in izberite **Koncano**.
- **7** Vnesite smer vetra v stopinjah in izberite **Koncano**. Vrednost za veter je bila dodana na seznam. Za izračune se uporabljajo samo vrednosti za veter s seznama.
- **8** Ponovite korake 5–7 za vsako razpoložljivo višino.

#### *Ponastavitev informacij o vetru*

- **1** Izberite funkcijsko tipko.
- **2** Izberite **Jumpmaster**.
- **3** Izberite **HAHO** ali **HALO**.
- **4** Izberite **Veter** > **Ponastavi**.
- S seznama so bile odstranjene vse vrednosti za veter.

### **Vnos informacij o vetru za statični skok**

- **1** Izberite funkcijsko tipko.
- **2** Izberite **Jumpmaster** > **Staticno** > **Veter**.
- **3** Vnesite hitrost vetra v vozlih in izberite **Koncano**.
- **4** Vnesite smer vetra v stopinjah in izberite **Koncano**.

### **Nastavitve konstant**

Izberite Jumpmaster, vrsto skoka in možnost Nespremenljivo.

- **Odstotek najvecje vrednosti**: nastavi območje skoka za vse vrste skoka. Nastavitev, manjša od 100 %, zmanjša razdaljo zanosa do DIP, nastavitev, večja od 100 %, pa to razdaljo poveča. Bolj izkušeni padalci naj uporabljajo manjše številke, manj izkušeni pa večje.
- **Varnostni faktor**: nastavi stopnjo napake za skok (samo za HAHO). Varnostni faktorji so običajno vrednosti, izražene s celim številom 2 ali več, in jih določi program Jumpmaster glede na specifikacije za skok.
- **K-prosti pad**: nastavi vrednost zastojnega tlaka vetra za padalo med prostim padom na podlagi razreda kupole padala (samo za HALO). Vsako padalo mora biti označeno z vrednostjo K.
- **K-odprto**: nastavi vrednost zastojnega tlaka vetra za odprto padalo na podlagi razreda kupole padala (HAHO in HALO). Vsako padalo mora biti označeno z vrednostjo K.
- **K-staticen**: nastavi vrednost zastojnega tlaka vetra za padalo pri statičnem skoku na podlagi razreda kupole padala (samo Staticno). Vsako padalo mora biti označeno z vrednostjo K.

## **Ogled informacij o plimovanju**

**OPOMBA:** ta funkcija ni na voljo na vseh območjih.

Ogledate si lahko informacije o postaji za plimovanje, vključno z višino plimovanja in časom naslednje plime in oseke.

- **1** Izberite funkcijsko tipko.
- **2** Izberite **Plima in oseka** > **Isci blizu**.
- **3** Izberite možnost:
	- Za iskanje blizu predhodno shranjene točke poti izberite **Tocke poti** in izberite ali poiščite točko poti.
	- Za iskanje blizu določenega mesta izberite **Mesta** in izberite ali poiščite mesto.

Prikaže se seznam postaj za plimovanje blizu izbrane lokacije.

**4** Izberite postajo.

Prikaže se 24-urni grafikon plimovanja za trenutni dan, ki prikazuje trenutno višino plimovanja  $\overline{1}$  ter čas naslednje plime  $\circled{2}$  in oseke  $\circled{3}$ .

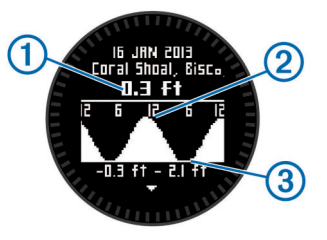

- **5** Izberite možnost:
	- Za ogled natančnejših informacij o naslednjih štirih plimah in osekah izberite  $\nabla$ .
	- Če želite grafikon plimovanja obrniti, izberite funkcijsko tipko in možnost **Obrni grafikon**.
	- Za ogled informacij o plimovanju za drug dan izberite funkcijsko tipko, možnost **Spremeni datum** in izberite dan.

### **Ura**

#### **Nastavitev alarma**

- **1** Izberite funkcijsko tipko.
- **2** Izberite **Ura** > **Budilka** > **Dodaj alarm**.
- <span id="page-11-0"></span>**3** Izberite funkcijsko tipko,  $\triangle$  in  $\triangledown$  za nastavitev časa.
- **4** Izberite **Ton**, **Vibriranje** ali **Ton in vibriranje**.
- **5** Izberite **Enkrat**, **Dnevno** ali **Delovni dnevi**.

### **Vklop odštevalnika**

- **1** Izberite funkcijsko tipko.
- **2** Izberite **Ura** > **Stoparica**.
- **3** Izberite funkcijsko tipko,  $\triangle$  in  $\triangledown$  za nastavitev časa.
- **4** Po potrebi izberite **Obvestilo** in izberite vrsto obvestila.
- **5** Izberite **Zacni**.

### **Uporaba štoparice**

- **1** Izberite funkcijsko tipko.
- **2** Izberite **Ura** > **Stoparica**.
- **3** Izberite **Zacni**.

### **Dodajanje časovnega pasu po meri**

- **1** Izberite funkcijsko tipko.
- **2** Izberite **Ura** > **Druga obmocja** > **Dodaj obmocje**.
- **3** Izberite časovni pas.

Stran s časovnim pasom po meri bo dodana v trenutni profil.

### **Urejanje časovnega pasu po meri**

- **1** Izberite funkcijsko tipko.
- **2** Izberite **Ura** > **Druga obmocja**.
- **3** Izberite časovni pas.
- **4** Izberite možnost:
	- za spremembo časovnega pasu izberite **Urejanje obmocja**;
	- za spremembo imena časovnega pasu izberite **Urejanje oznake**;
	- za odstranitev časovnega pasu iz zanke hitre strani izberite **Izbrisi** > **Da**.

### **Opozorila**

Napravo lahko nastavite tako, da vas opozori v več različnih situacijah, v katerih se morate zavedati okoliščin ali drugih podatkov. Obstajajo tri vrste opozoril: opozorila o dogodku, opozorila o obsegu in ponavljajoča se opozorila.

- **Opozorilo o dogodku**: opozorilo o dogodku vas obvesti enkrat. Dogodek je določena vrednost. Napravo lahko na primer nastavite tako, da vas opozori, ko dosežete določeno višino.
- **Opozorilo o obsegu**: opozorilo o obsegu vas obvesti, kadar koli je naprava zunaj določenega obsega vrednosti. Napravo lahko na primer nastavite tako, da vas opozori, ko je vaš srčni utrip pod 60 utripi na minuto (bpm) in nad 210 bpm.
- **Ponavljajoče se opozorilo**: ponavljajoče se opozorilo vas obvesti vsakič, ko naprava zabeleži določeno vrednost ali interval. Napravo lahko na primer nastavite tako, da vas opozori vsakih 30 minut.

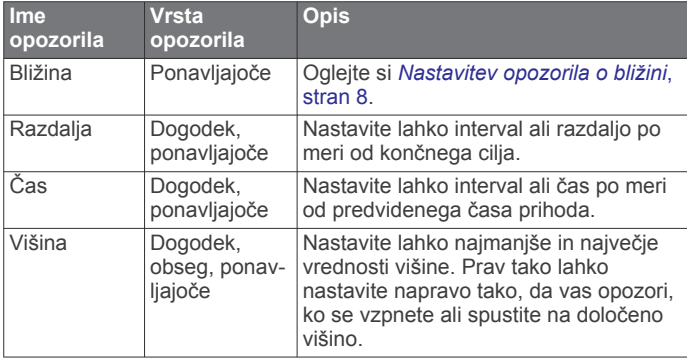

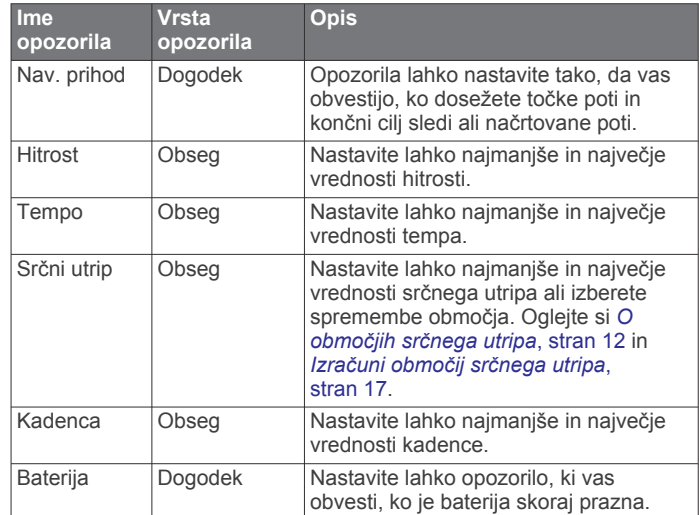

### **Nastavitev opozorila o bližini**

Opozorila o bližini vas obvestijo, ko ste v določenem obsegu določene lokacije.

- **1** Izberite funkcijsko tipko.
- **2** Izberite **Alarmi** > **Blizina** > **Urejanje** > **Ustvari novo**.
- **3** Izberite lokacijo.
- **4** Vnesite polmer.
- **5** Izberite **Koncano**.

### **Izračun velikosti območja**

Pred izračunom velikosti območja morate pridobiti satelitske signale.

- **1** Izberite funkcijsko tipko.
- **2** Izberite **Orodja GPS** > **Izracun obmocja**.
- **3** Obhodite območje.
- **4** Ko končate, izberite funkcijsko tipko za izračun območja.
- **5** Izberite možnost:
	- izberite **Shrani sled**, vnesite ime in izberite **Koncano**;
	- izberite **Spremeni enote**, da spremenite območje v drugo enoto;
	- izberite  $\sum$  za izhod brez shranjevanja.

### **Ogled almanahov**

Ogledate si lahko informacije iz almanaha za sonce in luno ter lov in ribarjenje.

- **1** Izberite funkcijsko tipko.
- **2** Izberite možnost:
	- Za ogled informacij o sončnem vzhodu in zahodu ter luninem vzhodu in zahodu izberite **Orodja GPS** > **Sonce in luna**.
	- Za ogled predvidenih najboljših časov za lov in ribolov izberite **Orodja GPS** > **Lov in ribolov**.
- **3** Po potrebi za ogled drugega dneva izberite  $\triangle$  ali  $\nabla$ .

### **Ogled informacij o satelitih**

Stran s sateliti prikazuje vašo trenutno lokacijo, natančnost GPS-a, položaje satelitov in moč signala.

- **1** Izberite funkcijsko tipko.
- **2** Izberite **Zacni GPS**.
- **3** Izberite funkcijsko tipko.
- **4** Izberite **Orodja GPS** > **Satelit**.
- **5** Za ogled dodatnih informacij izberite  $\nabla$ .

### <span id="page-12-0"></span>**Simuliranje lokacije**

Pri načrtovanju poti ali dejavnosti na drugem območju lahko GPS izklopite in simulirate drugi lokacijo.

- **1** Izberite funkcijsko tipko.
- **2** Izberite **Priprava** > **Sistem** > **Nacin GPS-a** > **Demonstracijski nacin**.
- **3** Izberite lokacijo.
- **4** Izberite **Pojdi** > **Premakni na lokacijo**.

## **Prilagajanje naprave**

### **Pregled nastavitev**

Meni Priprava vsebuje več načinov za prilagajanje naprave. Garmin priporoča, da se seznanite z nastavitvami za vsako funkcijo. Če boste prilagodili nastavitve pred izvajanjem dejavnosti, boste porabili manj časa za prilagajanje ure med dejavnostjo. Če želite odpreti meni Priprava, izberite funkcijsko tipko in nato Priprava.

**OPOMBA:** vse spremembe se shranijo v aktivni profil (*[Spreminjanje profilov](#page-5-0)*, stran 2).

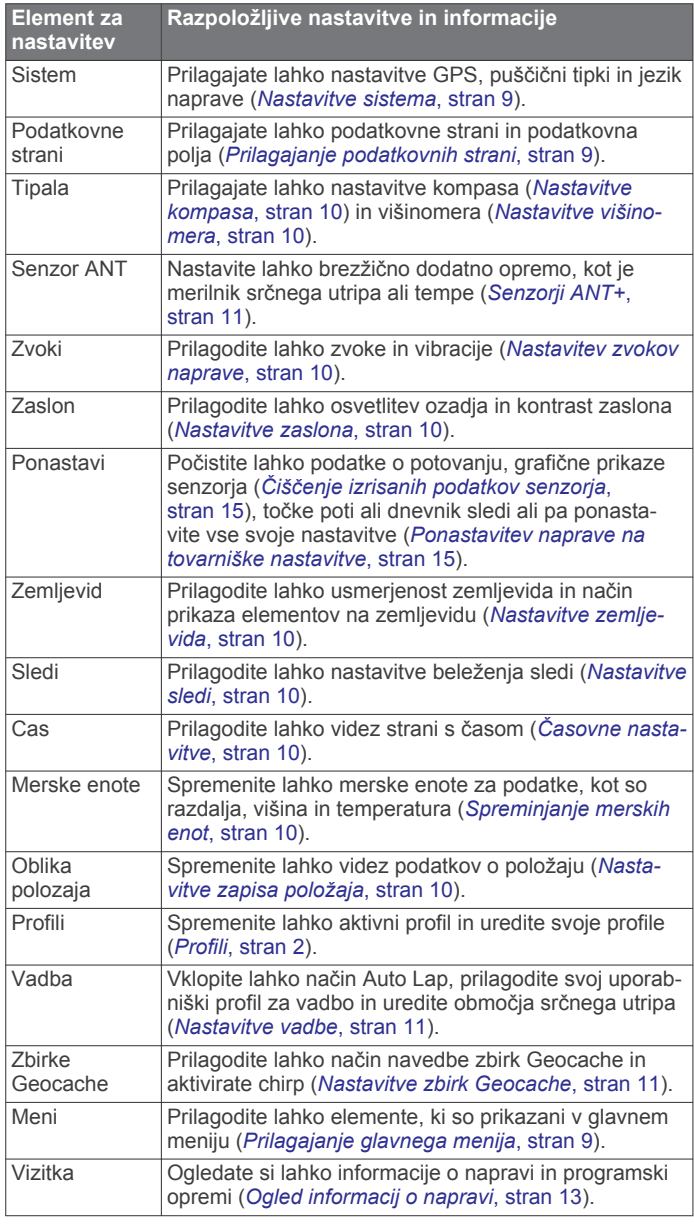

### **Prilagajanje glavnega menija**

Elemente v glavnem meniju lahko premikate ali brišete.

- **1** Izberite funkcijsko tipko.
- **2** Izberite **Priprava** > **Meni**.
- **3** Izberite element v meniju.
- **4** Izberite možnost:
	- če želite spremeniti položaj elementa na seznamu, izberite **Pomik navzgor** ali **Pomik navzdol**;
	- če želite izbrisati element s seznama, izberite **Odstrani**.

### **Prilagajanje puščičnih tipk**

Delovanje ob držanju tipk  $\triangle$ ,  $\triangledown$  in  $\bigtriangleup$  lahko prilagodite za želeno dejavnost. Če je na primer aktiven profil za pohodništvo, lahko prilagodite delovanje ob držanju tipke  $\triangledown$  tako, da se vklopi in izklopi časovnik.

- **1** Izberite funkcijsko tipko.
- **2** Izberite **Priprava** > **Sistem** > **Hitre tipke**.
- **3** Izberite možnost:
	- Izberite **Drzite navzgor**, da nastavite delovanje ob držanju tipke  $\wedge$
	- Izberite **Drzite pritisnjeno**, da nastavite delovanje ob držanju tipke  $\nabla$ .
	- Izberite **Stran s podatki nazaj**, da nastavite delovanje ob izbiri tipke  $\bigcirc$
	- Izberite **Stran s podatki navzgor**, da nastavite delovanje ob izbiri tipke  $\triangle$ .
	- Izberite **Stran s podatki navzdol**, da nastavite delovanje ob izbiri tipke  $\nabla$ .

**OPOMBA:** razpoložljive možnosti so odvisne od trenutnega profila.

### **Prilagajanje podatkovnih strani**

Podatkovne strani lahko prilagodite za vsak profil. Organizacija in videz podatkovnih strani sta odvisna od aktivnega profila in načina.

- **1** Izberite funkcijsko tipko.
- **2** Izberite **Priprava** > **Podatkovne strani**.
- **3** Izberite način.
- **4** izberite **Dodaj stran** in sledite navodilom na zaslonu za dodajanje nove strani (izbirno);
- **5** izberite stran za urejanje podatkovnih polj.
- **6** Izberite možnost:
	- izberite **Urejanje** in spremenite podatkovna polja;
	- izberite **Pomik navzgor** ali **Pomik navzdol**, da spremenite vrstni red podatkovnih strani;
	- izberite **Izbrisi**, da odstranite podatkovno stran iz zanke strani.

### **Nastavitve sistema**

#### Izberite **Priprava** > **Sistem**.

- **Nacin GPS-a**: nastavi GPS v način Normalno, UltraTrac (*[Vizitka](#page-13-0) UltraTrac*[, stran 10](#page-13-0)), Notranje ali Demonstracijski nacin (GPS izklopljen).
- **WAAS**: nastavi napravo tako, da prejema signale GPS prek sistema Wide Area Augmentation System (WAAS). Za informacije o sistemu WAAS obiščite [www.garmin.com](http://www.garmin.com/aboutGPS/waas.html) [/aboutGPS/waas.html.](http://www.garmin.com/aboutGPS/waas.html)
- **Hitre tipke**: vam omogočajo prilagajanje funkcije za zamrznitev puščičnih tipk (*Prilagajanje puščičnih tipk*, stran 9).
- **Jezik**: nastavi jezik besedila v napravi.

**OPOMBA:** sprememba jezika besedila ne spremeni jezika podatkov, ki jih vnese uporabnik, ali podatkov zemljevida.

### <span id="page-13-0"></span>**Vizitka UltraTrac**

UltraTrac je nastavitev GPS-a, ki beleži točke sledi manj pogosto kot običajen način GPS zaradi varčevanja z baterijo. Privzeti interval med točkami sledi je ena točka na minuto. Interval lahko prilagodite.

### **Nastavitve kompasa**

### Izberite **Priprava** > **Tipala** > **Kompas**.

- **Zaslon**: nastavi smer na kompasu v stopinjah ali miliradianih.
- **Referencni sever**: nastavi referenčni sever na kompasu (*Nastavitev referenčnega severa*, stran 10).
- **Nacin**: nastavi kompas tako, da med premikanjem uporablja bodisi kombinacijo podatkov GPS in elektronskih podatkov senzorja (Samodejno) bodisi samo podatke GPS (Izkljuci).
- **Umeri**: vam omogoča ročno umerjanje senzorja kompasa (*[Umerjanje kompasa](#page-8-0)*, stran 5).

#### **Nastavitev referenčnega severa**

Nastavite lahko referenčno smer, ki se uporablja za izračun informacij o smeri.

- **1** Izberite funkcijsko tipko.
- **2** Izberite **Priprava** > **Tipala** > **Kompas** > **Referencni sever**.
- **3** Izberite možnost:
	- Za nastavitev geografskega severa kot referenčno smer izberite **Resnicno**.
	- Za samodejno nastavitev magnetnega odklona za svojo lokacijo izberite **Magnetno**.
	- Za nastavitev mreže v severni smeri (000º) kot referenčno smer izberite **Mreza**.
	- Za ročno nastavitev vrednosti magnetne variacije izberite **Uporabnik**, vnesite magnetno variacijo in izberite **Koncano**.

#### **Nastavitve višinomera**

#### Izberite **Priprava** > **Tipala** > **Visinomer**.

- **Samodejno umerjanje**: omogoča, da se višinomer sam umeri vsakokrat, ko vklopite sledenje z napravami GPS.
- **Risanje barometra**: Spreminjajoca se beleži spremembe višine, ko se premikate. Stojece predvideva, da naprava miruje pri fiksni višini. Zato bi se moral barometrični pritisk spreminjati samo glede na vreme. Okoljski tlak beleži spremembe pritiska v prostoru v določenem časovnem obdobju.
- **Risanje visine**: nastavi napravo tako, da beleži spremembe višine glede na določeno časovno obdobje ali razdaljo.

### **Nastavitev zvokov naprave**

Prilagajate lahko zvoke za sporočila in tipke.

- **1** Izberite funkcijsko tipko.
- **2** Izberite **Priprava** > **Zvoki**.
- **3** Izberite **Sporocila** ali **Tipke**.
- **4** Izberite možnost.

### **Nastavitve zaslona**

#### Izberite **Priprava** > **Zaslon**.

**Osvetlitev**: prilagodi moč osvetlitve ozadja in čas, preden se osvetlitev ozadja izklopi.

**Kontrast**: prilagodi kontrast zaslona.

### **Nastavitve zemljevida**

#### Izberite **Priprava** > **Zemljevid**.

**Usmerjenost**: prilagodi prikaz zemljevida na strani. Sever gor prikaže sever na vrhu strani. Smer gor prikaže vašo trenutno smer potovanja proti vrhu strani.

- **Samodejna povecava**: samodejno izbere ustrezno raven povečave za optimalno uporabo zemljevida. Če izberete Izkljuci, morate zemljevid povečati ali pomanjšati ročno.
- **Tocke**: izbere raven povečava za točke na zemljevidu.
- **Dnevnik sledi**: vam omogoča, da prikažete ali skrijete sledi na zemljevidu.
- **Pojdi na vrstico**: vam omogoča, da izberete, kako bo proga prikazana na zemljevidu.

### **Nastavitve sledi**

Izberite **Priprava** > **Sledi**.

- **Nacin**: izbere način beleženja sledi. Samodejno beleži sledi z različnimi hitrostmi, da bi ustvaril optimalno predstavitev vaših sledi. Če izberete Razdalja ali Cas, lahko hitrost intervalov nastavite ročno.
- **Interval**: vam omogoča nastavitev hitrosti beleženja dnevnika sledi. Pogostejše beleženje točk ustvari podrobnejšo sled, vendar hitreje zapolni dnevnik sledi.
- **Samodejni zacetek**: nastavi napravo tako, da samodejno beleži vašo sled, ko izberete Zacni GPS.
- **Samodejno shranjevanje**: nastavi napravo tako, da samodejno shrani vašo sled, ko izklopite GPS.

**Auto Pause**: nastavi napravo tako, da preneha beležiti vašo sled, kadar se ne premikate.

#### **Izhod**

- **Izhod**: nastavi napravo tako, da shrani sled kot datoteko GPX, FIT ali GPX/FIT (*[Vrste datotek](#page-17-0)*, stran 14).
	- GPX beleži običajno sled in vam omogoča izvajanje funkcij GPS-a za sled, kot sta navigacija in načrtovanje poti.
	- FIT beleži dodatne informacije, kot so podatki o krogih, in se uporablja za beleženje sledi, večjih od 10 000 točk. Datoteke FIT se lahko naložijo v Garmin Connect™ in so veliko bolj kompaktne kot datoteke GPX.
	- GPX/FIT vam omogoča izpis obeh vrst datotek.

### **Časovne nastavitve**

#### Izberite **Priprava** > **Cas**.

- **Stran s casom**: vam omogoča, da prilagodite prikaz časa dneva.
- **Formatiraj**: vam omogoča, da izberete 12- ali 24-urni prikaz časa.
- **Casovni pas**: vam omogoča, da izberete časovni pas za napravo. Če želite samodejno nastavitev časovnega pasu na podlagi vašega položaja GPS, izberite Samodejno.

### **Spreminjanje merskih enot**

Prilagodite lahko merske enote za razdaljo in hitrost, višino, globino, temperaturo in pritisk.

- **1** Izberite funkcijsko tipko.
- **2** Izberite **Priprava** > **Merske enote**.
- **3** Izberite vrsto meritve.
- **4** Izberite mersko enoto.

### **Nastavitve zapisa položaja**

**OPOMBA:** ne spreminjajte zapisa položaja ali referenčnega koordinatnega sistema zemljevida, razen če uporabljate zemljevid ali karto, ki določa drug zapis položaja.

#### Izberite **Priprava** > **Oblika polozaja**.

- **Formatiraj**: nastavi zapis položaja, v katerem je prikazan odčitek določene lokacije.
- **Oznaka**: nastavi koordinatni sistem, na katerem temelji zemljevid.

### <span id="page-14-0"></span>**Nastavitve vadbe**

### Izberite **Priprava** > **Vadba**.

- **Auto Lap**: nastavi napravo tako, da samodejno označi krog na določeni razdalii.
- **Uporabnik**: nastavi podatke uporabniškega profila (*Nastavitev uporabniškega profila za vadbo*, stran 11).
- **Obmocja srcnega utripa**: nastavi pet območij srčnega utripa za vadbo (*[Nastavljanje območij srčnega utripa](#page-15-0)*, stran 12).
- **Dejavnost FIT**: nastavi vrsto vadbe, ki jo boste izvajali. To omogoča, da se vrsta vaše dejavnosti pravilno prikaže, ko prenesete podatke o dejavnosti v Garmin Connect.
- **Hitrost senzorja korakov**: nastavi hitrost na Izkljuci, Notranje in Vedno vklopljeno (*[Tek s senzorjem korakov](#page-16-0)*, stran 13).

#### **Nastavitev uporabniškega profila za vadbo**

Naprava uporablja informacije, ki ste jih vnesli o sebi, za izračun točnih podatkov. Spreminjate lahko naslednje podatke uporabniškega profila: spol, starost, teža, višina in športnik celo življenje (*O športnikih celo življenje*, stran 11).

- **1** Izberite funkcijsko tipko.
- **2** Izberite **Priprava** > **Vadba** > **Uporabnik**.
- **3** Spremenite nastavitve.

#### **O športnikih celo življenje**

Športnik celo življenje je posameznik, ki že več let intenzivno trenira (razen v primeru manjših poškodb) in katerega srčni utrip med počivanjem znaša 60 utripov na minuto (bpm).

### **Nastavitve zbirk Geocache**

#### Izberite **Priprava** > **Zbirke Geocache**.

**Seznam**: vam omogoča prikaz seznama zbirk Geocache po imenih ali kodah.

**chirp**: vklopi ali izklopi iskanje chirp (*chirp™*[, stran 6](#page-9-0)).

### **Vadba**

### **Prilagajanje profila za tek ali kolesarjenje**

Napravo lahko na več načinov prilagodite za preprosto uporabo med tekom ali kolesarjenjem. Do menija nastavitev lahko dostopate s tipko dejanja.

- Če želite vklopiti Auto Pause® , izberite **Priprava** > **Sledi** > **Auto Pause** (*[Nastavitve sledi](#page-13-0)*, stran 10).
- Če nameravate vadbene dejavnosti upravljati s storitvijo Garmin Connect in želite nastaviti izhodno obliko, izberite **Priprava** > **Sledi** > **Izhod** (*[Nastavitve sledi](#page-13-0)*, stran 10).
- Če želite prilagoditi podatkovna polja in spremeniti vrstni red podatkovnih strani, izberite **Priprava** > **Podatkovne strani**  (*[Prilagajanje podatkovnih strani](#page-12-0)*, stran 9).
- Če želite spremeniti merske enote, izberite **Priprava** > **Merske enote**.

Razdaljo kolesarjenja lahko namesto v miljah beležite v kilometrih.

- Prilagodite funkcijo ob držanju puščičnih tipk med dejavnostjo (*[Prilagajanje puščičnih tipk](#page-12-0)*, stran 9).
- Če želite nastaviti razdaljo kroga, izberite **Priprava** > **Vadba**  > **Auto Lap**. Privzeta razdalja je 1 milja (1,60 km).
- Če želite pridobiti natančne meritve porabljenih kalorij, vnesite informacije o uporabniškem profilu za vadbo (*Nastavitev uporabniškega profila za vadbo*, stran 11) in območjih srčnega utripa (*[Nastavljanje območij srčnega](#page-15-0) utripa*[, stran 12](#page-15-0)).

### **Tek**

Preden se odpravite na tek, morate profil spremeniti na profil za tek (*[Spreminjanje profilov](#page-5-0)*, stran 2).

**1** Izberite funkcijsko tipko.

- **2** Izberite **Zacni GPS**.
- **3** Počakajte, da naprava poišče satelite.
- 4 Pridržite  $\triangle$ , da zaženete časovnik.
- **5** Začnite teči. Če želite začasno prekiniti in nato nadaljevati tek, pridržite  $\triangle$ . Če želite označiti krog, pridržite  $\nabla$ .
- **6** Izberite funkcijsko tipko.
- **7** Če želite končati tek, izberite **Ustavi GPS**. Naprava samodejno shrani vaš tek.

### **Zgodovina**

Zgodovina vključuje datum, čas, razdaljo, kalorije, povprečno hitrost ali tempo, dvig, spust in izbirne informacije senzorja ANT+™.

**OPOMBA:** kadar je časovnik izklopljen ali začasno ustavljen, se zgodovina ne beleži.

Ko je pomnilnik naprave poln, se prikaže sporočilo. Naprava ne izbriše ali prepiše samodejno zgodovine. Zgodovino lahko redno prenašate v Garmin Connect (*Uporaba funkcije Garmin Connect*, stran 11) ali BaseCamp (*[Garmin Pustolovščine](#page-7-0)*, [stran 4](#page-7-0)) in tako sledite vsem podatkom dejavnosti.

### **Ogled dejavnosti**

Ogledate si lahko zgodovino ali zemljevide svojih vadbenih dejavnosti.

- **1** Izberite funkcijsko tipko.
- **2** Izberite **Zgodovina dejavnosti FIT**.

Prikaže se seznam vaših dejavnosti, urejenih po datumu.

- **3** Izberite dejavnost.
- **4** Izberite **Podrobnosti** ali **Prikazi zemljevid**.

#### **Shranjevanje dejavnosti kot sled**

Dejavnost lahko kot sled shranite z GPS-om. To vam omogoča, da v dejavnosti uporabljate funkcije GPS-a, kot sta navigacija in načrtovanje poti.

- **1** Izberite funkcijsko tipko.
- **2** Izberite **Zgodovina dejavnosti FIT**.
- **3** Izberite dejavnost.
- **4** Izberite **Shrani kot sled**.

#### **Brisanje dejavnosti**

- **1** Izberite funkcijsko tipko.
- **2** Izberite **Zgodovina dejavnosti FIT**.
- **3** Izberite dejavnost.
- **4** Izberite **Izbrisi** > **Da**.

#### **Uporaba funkcije Garmin Connect**

- **1** Napravo z računalnikom povežite s kablom USB.
- **2** Oglejte si [www.garminconnect.com/start](http://www.garminconnect.com/start).
- **3** Sledite navodilom na zaslonu.

## **Senzorji ANT+**

Naprava je združljiva s to izbirno brezžično dodatno opremo ANT+:

- merilnikom srčnega utripa (*[Nošenje senzorja srčnega utripa](#page-15-0)*, [stran 12](#page-15-0))
- GSC™ senzorjem hitrosti in kadence 10 (*[Uporaba izbirnega](#page-16-0) [kolesarskega senzorja kadence](#page-16-0)*, stran 13)

<span id="page-15-0"></span>• brezžičnim senzorjem temperature tempe (*tempe*, stran 12) Za več informacij o združljivosti in nakupu dodatnih senzorjev obiščite [http://buy.garmin.com.](http://buy.garmin.com)

### **Združevanje senzorjev ANT+**

Preden ga lahko združite z napravo, morate merilnik srčnega utripa nositi ali ga namestiti.

Združevanje je povezovanje brezžičnih senzorjev ANT+, na primer merilnika srčnega utripa, z napravo Garmin.

**1** Napravo prinesite v doseg (3 m) senzorja.

**OPOMBA:** med združevanjem bodite vsaj 10 m od drugih senzorjev ANT+.

- **2** Izberite funkcijsko tipko.
- **3** Izberite **Priprava** > **Senzor ANT**.
- **4** Izberite senzor.
- **5** Izberite **Novo iskanje**.

Ko senzor združite z napravo, se njegovo stanje iz Iskanje spremeni v Povezana. Podatki senzorja se prikažejo v zanki podatkovne strani ali v podatkovnem polju po meri.

### **tempe**

tempe je brezžičen senzor temperature ANT+. Senzor lahko pritrdite na varen pas ali sponko, kjer je izpostavljen okoljskemu zraku in tako zagotavlja dosleden vir natančnih podatkov o temperaturi. Če želite podatke o temperaturi iz senzorja tempe prikazovati v napravi, ga morate z njo združiti.

### **Nošenje senzorja srčnega utripa**

**OPOMBA:** če nimate merilnika srčnega utripa, lahko to nalogo preskočite.

Senzor srčnega utripa nosite neposredno na koži in tik pod grodnico. Mora biti dovolj zategnjen, da med dejavnostjo ostane na svojem mestu.

**1** Modul senzoria srčnega utripa ① pritrdite na trak.

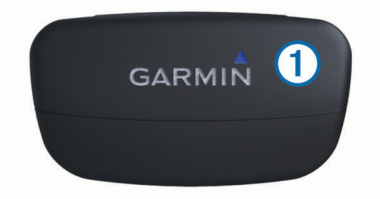

**2** Navlažite obe elektrodi 2 na zadnji strani traku, da ustvarite močno povezavo med prsmi in oddajnikom.

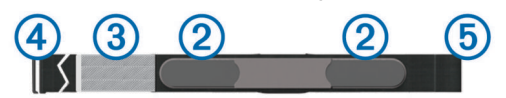

- **3** Če ima merilnik srčnega utripa stično ploskev **3**, jo navlažite.
- **4** Trak si ovijte okoli prsi in kljukico 4 zataknite v zanko. Desna stran logotipa Garmin mora biti obrnjena navzgor.

**5** Napravo prinesite v doseg (3 m) merilnika srčnega utripa. Ko nosite senzor srčnega utripa, je v stanju pripravljenosti in lahko začne oddajati podatke.

#### **O območjih srčnega utripa**

Številni športniki uporabljajo območja srčnega utripa za merjenje in povečanje kardiovaskularne moči in izboljšanje pripravljenosti. Območje srčnega utripa je nastavljen obseg srčnih utripov na minuto. Pet splošno sprejetih območij srčnega utripa je oštevilčenih z od 1 do 5 glede na naraščajočo intenzivnost. Na splošno so območja srčnega utripa izmerjena na osnovi odstotkov vašega najvišjega srčnega utripa.

### **Cilji pripravljenosti**

Poznavanje svojih območij srčnega utripa vam lahko pomaga pri merjenju in izboljšanju pripravljenosti z razumevanjem in uporabo teh načel.

- srčni utrip je dobro merilo intenzivnosti vadbe;
- z vadbo v določenih območjih srčnega utripa lahko izboljšate kardiovaskularno zmogljivost in moč;
- s poznavanjem svojih območij srčnega utripa lahko preprečite prekomerno vadbo in zmanjšate tveganje poškodb.

Če poznate dvoj najvišji srčni utrip, lahko s preglednico (*[Izračuni](#page-20-0) [območij srčnega utripa](#page-20-0)*, stran 17) ugotovite, katero območje srčnega utripa je najboljše za vaše cilje pripravljenosti.

Če ne poznate svojega najvišjega srčnega utripa, uporabite enega od izračunov, ki so na voljo na internetu. Nekatere telovadnice in športni centri nudijo teste za merjenje najvišjega srčnega utripa.

#### **Nastavljanje območij srčnega utripa**

Preden lahko naprava ugotovi vaša območja srčnega utripa, morate nastaviti uporabniški profil za vadbo (*[Nastavitev](#page-14-0) [uporabniškega profila za vadbo](#page-14-0)*, stran 11).

Območja srčnega utripa lahko ročno prilagodite svojim ciljem vadbe (*Cilji pripravljenosti*, stran 12).

- **1** Izberite funkcijsko tipko.
- **2** Izberite **Priprava** > **Vadba** > **Obmocja srcnega utripa**.
- **3** Vnesite najvišji in najnižji srčni utrip za območje 5.
- **4** Vnesite najnižji srčni utrip za območja od 4 do 1.

Najvišji srčni utrip vsakega območja je odvisen od najnižjega srčnega utripa prejšnjega območja. Če na primer kot najnižji srčni utrip za območje 5 vnesete 167, uporabi naprava 166 za najvišji utrip za območje 4.

#### **Namigi za nepravilne podatke o srčnem utripu**

Če so podatki o srčnem utripu nepravilni ali se ne prikažejo, poskusite s temi namigi.

- Navlažite elektrode in krpico za stik. Uporabite lahko vodo, slino ali gel za elektrode.
- Zategnite pas na prsih.
- Ogrevajte se od 5 do 10 minut.
- Po vsakih sedmih uporabah pas umijte (*[Nega merilnika](#page-17-0)  [srčnega utripa](#page-17-0)*, stran 14).
- Če je mogoče, med dejavnostjo nosite bombažno majico ali pa majico zmočite.

Sintetične tkanine, ki se drgnejo ali udarjajo ob merilnik srčnega utripa, lahko ustvarijo statično elektriko, ki moti signale srčnega utripa.

• Odmaknite se od virov, ki lahko motijo merilnik srčnega utripa.

Viri motenj so lahko močna elektromagnetna polja, nekateri 2,4 Ghz brezžični senzorji, visokonapetostni vodi, električni motorji, pečice, mikrovalovne pečice, 2,4 Ghz brezžični telefoni in brezžične dostopne točke do lokalnih omrežij.

• Zamenjajte baterijo (*[Menjava baterije merilnika srčnega](#page-17-0)  utripa*[, stran 14\)](#page-17-0).

### **Senzor korakov**

Naprava je združljiva s senzorjem korakov. S senzorjem korakov lahko namesto z GPS-om beležite tempo in razdaljo, ko vadite v zaprtem prostoru ali ko je signal GPS šibak. Senzor korakov je v stanju pripravljenosti in lahko začne pošiljate podatke (kot merilnik srčnega utripa).

Po 30 minutah nedejavnosti, se senzor korakov izklopi in tako varčuje z baterijo. Ko je raven baterije nizka, se na napravi prikaže sporočilo. Preostaja še približno pet ur baterije.

### <span id="page-16-0"></span>**Nastavljanje načina senzorja korakov**

Napravo lahko nastavite tako, da za izračunavanje tempa namesto podatkov GPS uporablja podatke senzorja korakov.

- **1** Izberite funkcijsko tipko.
- **2** Izberite **Priprava** > **Vadba** > **Hitrost senzorja korakov**.
- **3** Izberite možnost:
	- izberite **Notranje**, ko trenirate v zaprtem prostoru brez GPS-a;
	- izberite **Vedno vklopljeno**, ko trenirate zunaj, ko je signal GPS šibak ali ko izgubite satelitske signale.

#### **Tek s senzorjem korakov**

Preden začnete s tekom, morate profil preklopiti na tistega za tek (*[Spreminjanje profilov](#page-5-0)*, stran 2) in senzor korakov združiti z napravo (*[Združevanje senzorjev ANT+](#page-15-0)*, stran 12).

Ko naprava ne more pridobiti satelitskih signalov, na primer ko tečete na tekaški stezi v zaprtem prostoru, lahko pretečeno razdaljo izmerite s senzorjem korakov.

- **1** Namestite senzor korakov v skladu z navodili.
- **2** Izberite funkcijsko tipko.
- **3** Izberite **Priprava** > **Vadba** > **Hitrost senzorja korakov** > **Notranje**.
- 4 Pridržite  $\triangle$ , da zaženete časovnik.
- **5** Začnite teči.

Če želite začasno prekiniti in nato nadaljevati tek, pridržite  $\wedge$ . Če želite označiti krog, pridržite  $\bigtriangledown$ .

**6** Pridržite  $\triangle$ , da ustavite časovnik. Naprava samodejno shrani vaš tek.

### **Umerjanje senzorja korakov**

Umerjanje senzorja korakov ni obvezno, lahko pa izboljša natančnost. Umerjanje lahko prilagajate na tri načine: z razdaljo, GPS-om in ročno.

#### **Umerjanje senzorja korakov z razdaljo**

Pred umerjanjem naprave jo morate združiti s senzorjem korakov (*[Združevanje senzorjev ANT+](#page-15-0)*, stran 12).

Za najboljše rezultate senzor korakov umerite z notranjo progo atletske steze ali natančno razdaljo. Atletska steza (2 kroga = 0,5 milje ali 800 m) je natančnejša tekaška steza.

- **1** Izberite funkcijsko tipko.
- **2** Izberite **Priprava** > **Senzor ANT** > **Senzor korakov** > **Umeri**  > **Razdalja**.
- **3** Za začetek beleženja izberite **Zacni**.
- **4** Tecite ali hodite 0,5 milje ali 800 m.
- **5** Izberite **Stop**.

#### **Umerjanje senzorja korakov z GPS-om**

Pred umerjanjem naprave morate pridobiti signale GPS in napravo združiti s senzorjem korakov (*[Združevanje senzorjev](#page-15-0)  ANT+*[, stran 12\)](#page-15-0).

- **1** Izberite funkcijsko tipko.
- **2** Izberite **Priprava** > **Senzor ANT** > **Senzor korakov** > **Umeri**  > **GPS**.
- **3** Za začetek beleženja izberite **Zacni**.
- **4** Tecite ali hodite približno 1 km ali 0,62 milje. Naprava vam bo sporočila, ko ste pretekli ali prehodili dovolj.

### **Ročno umerjanje senzorja korakov**

Pred umerjanjem naprave jo morate združiti s senzorjem korakov (*[Združevanje senzorjev ANT+](#page-15-0)*, stran 12).

Garmin ročno umerjanje priporoča, če poznate faktor umerjanja. Če ste senzor korakov umerili z drugim izdelkom Garmin, morda poznate faktor umerjanja.

- **1** Izberite funkcijsko tipko.
- **2** Izberite **Priprava** > **Senzor ANT** > **Senzor korakov** > **Umeri**  > **Rocno**.
- **3** Prilagodite faktor umerjanja:
	- če je razdalja prekratka, povečajte faktor umerjanja;
	- če je razdalja predolga, zmanjšajte faktor umerjanja.

### **Uporaba izbirnega kolesarskega senzorja kadence**

Z združljivim kolesarskim senzorjem kadence v napravo pošiljate podatke.

- združite senzor z napravo (*[Združevanje senzorjev ANT+](#page-15-0)*, [stran 12](#page-15-0));
- ustvarite profil za kolesarjenje po meri (*[Ustvarjanje profila po](#page-5-0)  meri*[, stran 2\)](#page-5-0);
- posodobite informacije v uporabniškem profilu za vadbo (*[Nastavitev uporabniškega profila za vadbo](#page-14-0)*, stran 11).

## **Informacije o napravi**

### **Ogled informacij o napravi**

Ogledate si lahko ID enote, različico programske opreme in licenčno pogodbo.

- **1** Izberite funkcijsko tipko.
- **2** Izberite **Priprava** > **Vizitka**.

### **Posodabljanje programske opreme**

**OPOMBA:** s posodobitvijo programske opreme ne izbrišete podatkov ali nastavitev.

- **1** Napravo z računalnikom povežite s kablom USB.
- **2** Obiščite [www.garmin.com/products/webupdater](http://www.garmin.com/products/webupdater).
- **3** Sledite navodilom na zaslonu.

### **Nega naprave**

#### *OBVESTILO*

Za čiščenje naprave ne uporabljajte ostrih predmetov.

Ne uporabljajte kemičnih čistil, topil in zaščitnih sredstev proti mrčesu, ki lahko poškodujejo plastične dele in barvo.

Prav tako napravo sperite s sladko vodo, če je bila izpostavljena kloru, slani vodi, zaščitnim sredstvom proti soncu, kozmetiki, alkoholu ali drugim grobim kemikalijam. Dolgotrajna izpostavljenost tem snovem lahko poškoduje ohišje.

Ne pritiskajte tipk pod vodo.

Naprave ne izpostavljajte ekstremnim šokom in grobim ravnanjem, saj ti lahko skrajšajo njeno življenjsko dobo.

Naprave ne shranjujte na mesta, kjer je lahko izpostavljena ekstremnim temperaturam, ker lahko povzročijo trajne poškodbe.

### **Čiščenje naprave**

- **1** Napravo obrišite s krpo, navlaženo z raztopino blagega mila.
- **2** Obrišite jo do suhega.

### **Specifikacije**

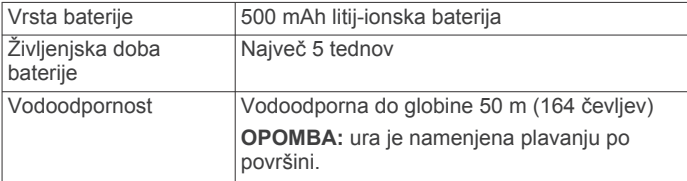

<span id="page-17-0"></span>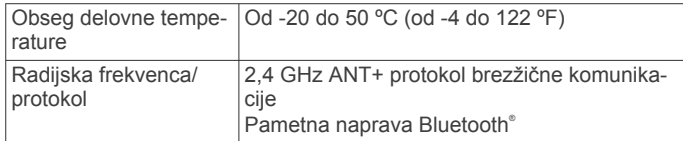

### **Specifikacije merilnika srčnega utripa**

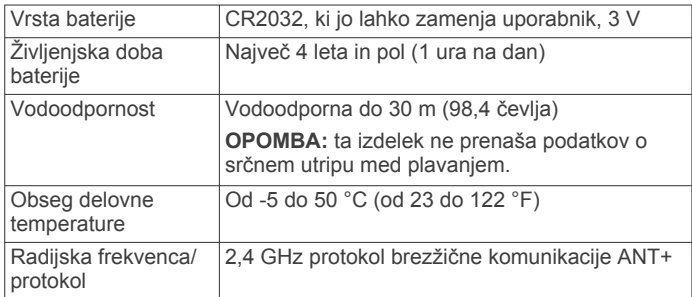

### **Informacije o bateriji**

Dejanska življenjska doba baterije je odvisna od pogostosti uporabe GPS-a, senzorjev naprave, izbirnih brezžičnih senzorjev in osvetlitve.

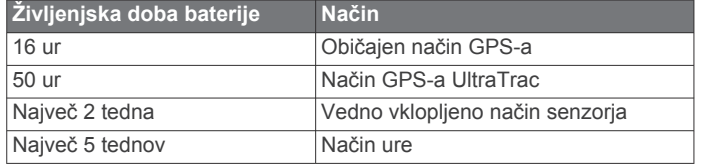

### **Baterija merilnika srčnega utripa**

#### **OPOZORILO**

Za odstranjevanje baterij, ki jih lahko zamenjajo uporabniki, ne uporabljajte ostrih predmetov.

Za pravilno recikliranje baterij se obrnite na lokalno službo za odstranjevanje odpadkov. Material iz perklorata – zanj lahko veljajo posebni predpisi glede odstranjevanja. Oglejte si stran [www.dtsc.ca.gov/hazardouswaste/perchlorate](http://www.dtsc.ca.gov/hazardouswaste/perchlorate/).

#### **Menjava baterije merilnika srčnega utripa**

- **1** Z majhnim izvijačem Phillips odstranite štiri vijake na hrbtni strani modula.
- **2** Odstranite pokrov in baterijo.

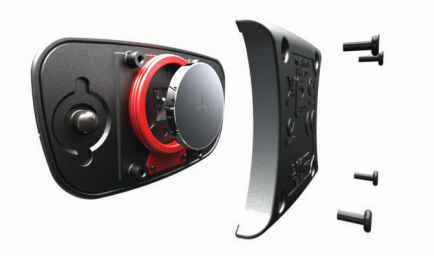

- **3** Počakajte 30 sekund.
- **4** Vstavite novo baterijo s pozitivno stranjo navzgor. **OPOMBA:** ne poškodujte ali razrahljajte tesnilnega obročka.
- **5** Ponovno namestite hrbtni pokrov in štiri vijake. **OPOMBA:** ne privijte preveč.

Po zamenjavi baterije merilnika srčnega utripa boste merilnik morda morali ponovno združiti z napravo.

### **Nega merilnika srčnega utripa**

#### *OBVESTILO*

Trak morate pred čiščenjem odpeti in odstraniti.

Če se na traku nabereta pot in sol, lahko to zmanjša zmožnost merilnika srčnega utripa, da javlja točne podatke.

- Za podrobna navodila o čiščenju obiščite [www.garmin.com](http://www.garmin.com/HRMcare) [/HRMcare](http://www.garmin.com/HRMcare).
- Trak splaknite po vsaki uporabi.
- Po vsakih sedmih uporabah trak operite v stroju.
- Traku ne dajajte v sušilnik.
- Trak sušite obešen ali ravno položen.
- Da podaljšate življenjsko dobo merilnika srčnega utripa, odpnite modul, ko ni v uporabi.

### **Upravljanje podatkov**

**OPOMBA:** naprava ni združljiva z operacijskimi sistemi Windows 95, 98, Me, Windows NT® in Mac OS 10.3 in starejšimi.

### **Vrste datotek**

Naprava podpira te vrste datotek.

- Datoteke iz programa BaseCamp ali HomePort™. Obiščite [www.garmin.com/trip\\_planning.](http://www.garmin.com/trip_planning)
- Datoteke z uporabniškimi destinacijami GPI iz programa Garmin POI Loader. Obiščite [www.garmin.com/products](http://www.garmin.com/products/poiloader) [/poiloader](http://www.garmin.com/products/poiloader).
- Datoteke sledi GPX.
- Datoteke zbirk Geocache GPX. Obiščite [www.opencaching.com](http://www.opencaching.com).
- Datoteke FIT za izvoz v Garmin Connect.
- Datoteke GPX/FIT za hkratno beleženje podatkov v obeh oblikah.

### **Izključitev kabla USB**

Če je naprava povezana z računalnikom kot izmenljivi pogon, jo morate z računalnika varno odklopiti, da ne pride do izgube podatkov. Če je naprava povezana z računalnikom Windows kot prenosna naprava, je ni treba varno odklopiti.

- **1** Storite naslednje:
	- Pri računalnikih Windows izberite ikono **Varno odstranjevanje strojne opreme** v sistemski vrstici in nato napravo.
	- Pri računalnikih Mac ikono pogona povlecite v koš.
- **2** Izključite kabel iz računalnika.

### **Brisanje datotek**

#### *OBVESTILO*

Če ne poznate namena datoteka, je ne izbrišite. V pomnilniku naprave so pomembne sistemske datoteke, ki jih ne smete izbrisati.

- **1** Odprite pogon **Garmin**.
- **2** Če je treba, odprite mapo ali pogon.
- **3** Izberite datoteko.
- **4** Pritisnite tipko **Delete** na tipkovnici.

### **Odpravljanje težav**

#### **Zaklepanje tipk**

Tipke lahko zaklenete, da se izognete nenamernim pritiskom.

- **1** Izberite stran podatkov, ki naj bo prikazana, ko so tipke zaklenjene.
- **2** Če želite tipke zakleniti, pridržite  $\sum$  in  $\triangle$ .
- **3** Če želite tipke odkleniti, pridržite  $\sum$  in  $\triangle$ .

#### **Ponastavitev naprave**

Če se naprava preneha odzivati, jo boste morda morali ponovno zagnati.

- <span id="page-18-0"></span>**1** Vsaj 25 sekund držite <sup>0</sup>.
- **2** Držite <sup>0</sup> eno sekundo, da napravo vklopite.

#### **Ponastavitev naprave na tovarniške nastavitve**

Vse nastavitve naprave lahko ponastavite na tovarniške privzete vrednosti.

- **1** Izberite funkcijsko tipko.
- **2** Izberite **Priprava** > **Ponastavi** > **Vse nastavitve** > **Da**.

### **Čiščenje izrisanih podatkov senzorja**

- **1** Izberite funkcijsko tipko.
- **2** Izberite **Priprava** > **Ponastavi** > **Izbrisi izrise** > **Da**.

#### **Pridobivanje dodatnih informacij**

Več informacij o izdelku si lahko ogledate na spletnem mestu Garmin.

- Obiščite [www.garmin.com/outdoor](http://www.garmin.com/outdoor).
- Obiščite [www.garmin.com/learningcenter.](http://www.garmin.com/learningcenter)
- Za informacije o izbirni dodatni opremi in nadomestnih delih obiščite<http://buy.garmin.com>ali se obrnite na prodajalca Garmin.

## **Dodatek**

### **Podatkovna polja**

Za prikaz podatkov v nekaterih podatkovnih poljih morate izvajati navigacijo ali uporabljati dodatno opremo ANT+.

- **% NAJVISJEGA SRCNEGA UTRIPA (odstotek najvišjega srčnega utripa)**: odstotek najvišjega srčnega utripa.
- **% POVPRECNEGA SRCNEGA UTRIPA (povprečni odstotek srčnega utripa)**: povprečni odstotek najvišjega srčnega utripa za trenutno dejavnost.
- **% SRCNEGA UTRIPA KROGA (odstotek srčnega utripa kroga)**: povprečni odstotek najvišjega srčnega utripa za trenutni krog.

**BAROMETER**: umerjen trenutni tlak.

**BATERIJA**: preostanek baterije.

- **BREZ**: to je prazno podatkovno polje.
- **CAS**: trenutni izračun skupnega časa premikanja in nepremikanja od zadnje ponastavitve.
- **CAS KROGA**: čas na štoparici za trenutni krog.
- **CAS POSTANKOV**: trenutni izračun časa nepremikanja od zadnje ponastavitve.
- **CAS PREMIKANJA (čas premikanja)**: trenutni izračun časa premikanja od zadnje ponastavitve.
- **CAS ZADNJEGA KROGA (čas zadnjega kroga)**: čas na štoparici za zadnji prepotovani krog.
- **DATUM**: trenutni dan, mesec in leto.
- **GPS (moč signala)**: moč satelitskega signala GPS.

**HITROST**: trenutna hitrost potovanja.

- **HITROST DO CILJA (hitrost do cilja)**: hitrost, s katero se približujete cilju po načrtovani poti. Za prikaz teh podatkov morate uporabljati navigacijo.
- **HITROST KROGA**: povprečna hitrost za trenutni krog.
- **HITROST ZADNJEGA KROGA (hitrost zadnjega kroga)**: povprečna hitrost za zadnji prepotovani krog.
- **KADENCA**: obrati ročice gonilke ali koraki na minuto. Naprava mora biti povezana z dodatno opremo za merjenje kadence.
- **KADENCA KROGA (kadenca kroga)**: povprečna kadenca za trenutni krog.
- **KADENCA ZADNJEGA KROGA (kadenca zadnjega kroga)**: povprečna kadenca za zadnji prepotovani krog.

**KALORIJE**: količina vseh porabljenih kalorij.

**KOMPAS**: vidna predstavitev usmeritve naprave.

- **KONCNA DESTINACIJA (razdalja do končnega cilja)**: preostala razdalja do končnega cilja. Za prikaz teh podatkov morate uporabljati navigacijo.
- **KONCNA LOKACIJA (končna lokacija)**: zadnja točka na načrtovani poti ali progi.
- **KONCNA NAVPICNA HITROST (končna navpična hitrost do cilja)**: hitrost vzpona ali spusta glede na vnaprej določeno višino. Za prikaz teh podatkov morate uporabljati navigacijo.
- **KONCNA NAVPICNA RAZDALJA DO CILJA (končna navpična razdalja do cilja)**: nadmorska višina med trenutnim položajem in končnim ciljem. Za prikaz teh podatkov morate uporabljati navigacijo.
- **KONCNI CAS POTI (končni predvideni čas na poti)**: predviden preostali čas do cilja. Za prikaz teh podatkov morate uporabljati navigacijo.
- **KONCNI CILJ (končni cilj)**: zadnja točka na načrtovani poti do cilja. Za prikaz teh podatkov morate uporabljati navigacijo.
- **KONCNI PREDVIDEN CAS PRIHODA (končni predviden čas prihoda)**: predviden čas dneva, ko boste dosegli končni cilj (prilagojen lokalnemu času cilja). Za prikaz teh podatkov morate uporabljati navigacijo.
- **KORAKI**: število korakov, ki jih je zabeležil senzor korakov.
- **KROGI**: število prepotovanih krogov za trenutno dejavnost.
- **MERILNIK PREVOZENE POTI**: trenutni izračun prepotovane razdalje za vsa potovanja. Ta skupna vrednost se ne izbriše, če ponastavite podatke o potovanju.
- **NAJMANJSA VISINA (najmanjša nadmorska višina)**: najnižja nadmorska višina, dosežena od zadnje ponastavitve.
- **NAJNIZJA TEMPERATURA (najnižja temperatura)**: najnižja temperatura, zabeležena v zadnjih 24 urah.
- **NAJVECJA VISINA (največja nadmorska višina)**: najvišja nadmorska višina, dosežena od zadnje ponastavitve.
- **NAJVECJI SPUST (največji spust)**: največja hitrost spusta v palcih ali metrih na minuto od zadnje ponastavitve.
- **NAJVECJI VZPON (največji vzpon)**: največja hitrost vzpona v palcih ali metrih na minuto od zadnje ponastavitve.
- **NAJVISJA HITROST (največja hitrost)**: največja hitrost, dosežena od zadnje ponastavitve.
- **NAJVISJA TEMPERATURA (najvišja temperatura)**: najvišja temperatura, zabeležena v zadnjih 24 urah.
- **NAKLON**: izračun dviga (nadmorska višina) glede na pot (razdalja). Če na primer za vsakih 10 čevljev (3 m) vzpona prepotujete 200 čevljev (60 m), je naklon 5 %.
- **NA PROGO**: smer, v katero morate iti, da se vrnete na načrtovano pot. Za prikaz teh podatkov morate uporabljati navigacijo.
- **NASLEDNJA NAVPICNA RAZDALJA (naslednja navpična razdalja)**: nadmorska višina med trenutnim položajem in naslednjo točko poti. Za prikaz teh podatkov morate uporabljati navigacijo.
- **NASLEDNJA RAZDALJA (razdalja do naslednje točke poti)**: preostala razdalja do naslednje točke poti. Za prikaz teh podatkov morate uporabljati navigacijo.
- **NASLEDNJI CAS POTI (naslednji predviden čas na poti)**: predviden preostali čas do naslednje točke poti. Za prikaz teh podatkov morate uporabljati navigacijo.
- **NASLEDNJI CILJ (naslednji cilj)**: naslednja točka na načrtovani poti. Za prikaz teh podatkov morate uporabljati navigacijo.
- **NASLEDNJI PREDVIDEN CAS PRIHODA (naslednji predviden čas prihoda)**: predviden čas dneva, ko boste

<span id="page-19-0"></span>dosegli naslednjo točko poti (prilagojen lokalnemu času točke poti). Za prikaz teh podatkov morate uporabljati navigacijo.

**NATANCNOST (GPS)**: stopnja napake za natančno določeno lokacijo. Vaš položaj GPS je na primer natančen do razdalje +/– 12 čevljev (3,65 m).

**NAVPICNA HITROST (navpična hitrost)**: hitrost vzpona ali spusta glede na čas.

**OBMOCJE SRCNEGA UTRIPA (območje srčnega utripa)**: trenutno območje srčnega utripa (od 1 do 5). Privzeta območja temeljijo na profilu uporabnika, najvišjem srčnem utripu in srčnem utripu med počivanjem.

**ODCEP**: kot razlike (v stopinjah) med smerjo do cilja in trenutno progo. L pomeni zavij levo. R pomeni zavij desno. Za prikaz teh podatkov morate uporabljati navigacijo.

**OKOLJSKI TLAK (okoljski tlak)**: neumerjen okoljski tlak.

**POLOZAJ**: trenutni položaj glede na izbrano nastavitev oblike zapisa položaja.

**POVPRECJE PREMIKANJA (povprečje premikanja)**: povprečna hitrost med premikanjem od zadnje ponastavitve.

**POVPRECNA HITROST (povprečna skupna hitrost)**: povprečna hitrost med premikanjem in zaustavljanjem od zadnje ponastavitve.

**POVPRECNA KADENCA (povprečna kadenca)**: povprečna kadenca za trenutno dejavnost.

**POVPRECNI KROG (povprečni krog)**: povprečni čas kroga za trenutno dejavnost.

**POVPRECNI SPUST (povprečni spust)**: povprečna navpična razdalja spusta od zadnje ponastavitve.

**POVPRECNI SRCNI UTRIP (povprečni srčni utrip)**: povprečni srčni utrip za trenutno dejavnost.

**POVPRECNI TEMPO (povprečni tempo)**: povprečni tempo za trenutno dejavnost.

**POVPRECNI VZPON (povprečni vzpon)**: povprečna navpična razdalja vzpona od zadnje ponastavitve.

**PROGA**: smer od začetne lokacije do cilja. Progo si lahko ogledate kot načrtovano ali nastavljeno pot. Za prikaz teh podatkov morate uporabljati navigacijo.

**RAZDALJA KROGA (razdalja kroga)**: prepotovana razdalja za trenutni krog.

**RAZDALJA PROGE (razdalja proge)**: prepotovana razdalja za trenutno progo.

**RAZDALJA ZADNJEGA KROGA (razdalja zadnjega kroga)**: prepotovana razdalja za zadnji prepotovani krog.

**SIRINA/DOLZINA (zemljepisna širina/dolžina)**: trenutni položaj v zemljepisni širini in dolžini ne glede na izbrano nastavitev oblike zapisa položaja.

**SKUPNI CAS KROGOV:** čas na štoparici za vse prepotovane kroge.

**SMER**: smer od trenutne lokacije do cilja. Za prikaz teh podatkov morate uporabljati navigacijo.

**SMER**: smer, v katero se premikate.

**SMER GPS-A (smer GPS-a)**: smer, v katero se premikate, na podlagi satelitskih signalov GPS.

**SMER KOMPASA (smer kompasa)**: smer, v katero se premikate, na podlagi kompasa.

**SONCNI VZHOD**: čas sončnega vzhoda glede na položaj GPS.

**SONCNI ZAHOD**: čas sončnega zahoda glede na položaj GPS.

**S PROGE**: razdalja v levo ali desno, za katero ste skrenili s prvotne poti potovanja. Za prikaz teh podatkov morate uporabljati navigacijo.

**SPUSCANJE (skupni spust)**: skupna nadmorska višina spusta od zadnje ponastavitve.

**SPUST KROGA (spust kroga)**: navpična razdalja spusta za trenutni krog.

**SPUST ZADNJEGA KROGA (spust zadnjega kroga)**: navpična razdalja spusta za zadnji prepotovani krog.

**SRCNI UTRIP**: srčni utrip v utripih na minuto (bpm). Naprava mora biti povezana z združljivim merilnikom srčnega utripa.

**SRCNI UTRIP KROGA (srčni utrip kroga)**: povprečni srčni utrip za trenutni krog.

**SRCNI UTRIP ZADNJEGA KROGA (srčni utrip zadnjega kroga)**: povprečni srčni utrip za zadnji prepotovani krog.

**STOPARICA**: čas na štoparici za trenutno dejavnost.

**STOPARICA**: trenutni čas na odštevalniku.

**TEMPERATURA (temperatura)**: temperatura zraka. Telesna temperatura vpliva na senzor temperature.

**TEMPO**: trenutni tempo.

**TEMPO KROGA**: povprečni tempo za trenutni krog.

**TEMPO ZADNJEGA KROGA (tempo zadnjega kroga)**: povprečni tempo za zadnji prepotovani krog.

**URA (čas dneva)**: trenutni čas dneva glede na trenutno lokacijo in nastavitve časa (oblika zapisa, časovni pas, poletni/zimski čas).

**VADBE (merilnik trenutno opravljene poti)**: trenutni izračun prepotovane razdalje od zadnje ponastavitve.

**VISINA**: višina trenutne lokacije nad ali pod morsko gladino.

- **VISINA GPS-A (višina GPS-a)**: nadmorska višina trenutne lokacije, izmerjena z napravo GPS.
- **VPADNI KOT**: razmerje med prepotovano vodoravno razdaljo in spremembo navpične razdalje.

**VPADNI KOT DO CILJA (vpadni kot do cilja)**: vpadni kot, potreben za spust s trenutnega položaja do nadmorske višine cilja. Za prikaz teh podatkov morate uporabljati navigacijo.

**VZPON (skupni vzpon)**: skupna nadmorska višina vzpona od zadnje ponastavitve.

**VZPON KROGA (vzpon kroga)**: navpična razdalja vzpona za trenutni krog.

**VZPON ZADNJEGA KROGA (vzpon zadnjega kroga)**: navpična razdalja vzpona za zadnji prepotovani krog.

### **Registracija naprave**

Pomagajte nam izboljšati podporo za vas in še danes opravite elektronsko registracijo.

• Oglejte si [http://my.garmin.com.](http://my.garmin.com)

• Izvirni račun ali njegovo kopijo hranite na varnem mestu.

### **Licenčna pogodba za programsko opremo**

Z UPORABO NAPRAVE SPREJEMATE POGOJE IN DOLOČBE NASLEDNJE LICENČNE POGODBE ZA PROGRAMSKO OPREMO. POZORNO PREBERITE TO POGODBO.

Garmin Ltd. in njegove podružnice ("Garmin") vam podeljujejo omejeno licenco za uporabo programske opreme, ki je vgrajena v napravi ("programska oprema"), v dvojiški izvršljivi obliki pri normalni uporabi izdelka. Naslov, lastninske pravice in pravice intelektualne lastnine v in za programsko opremo so last družbe Garmin in/ali drugih ponudnikov.

Strinjate se, da je ta programska oprema last družbe Garmin in/ali njenih podružnic in da je zaščitena z zakoni o avtorskih pravicah Združenih držav Amerike in z mednarodnimi pogodbami o avtorskih pravicah. Strinjate se tudi s tem, da so struktura, sestava in koda programske opreme, za katero izvorna koda ni zagotovljena, dragocene poslovne skrivnosti družbe Garmin in/ali drugih ponudnikov ter da programska oprema v izvorni kodi ostane dragocena poslovna skrivnost družbe Garmin in/ali drugih ponudnikov. Strinjate se s

<span id="page-20-0"></span>prepovedjo razstavljanja programske opreme ali kateregakoli njenega dela, razdruževanja, spreminjanja, povratnega inženiringa in spreminjanja v za človeka berljivo obliko in s prepovedjo ustvarjanja izvedenih izdelkov, ki temeljijo na

programski opremi. Strinjate se, da programske opreme ne boste izvažali ali ponovno izvažali v nobeno državo tako, da bi kršili zakone za nadzor izvoza Združenih držav Amerike ali zakone za nadzor izvoza nobene druge ustrezne države.

### **Odčitki višinomera in barometra**

Delovanje višinomera in barometra je odvisno od nespremenljivih ali spremenljivih nastavitev. Za informacije o umerjanju barometričnega višinomera si oglejte razdelek *[Umerjanje barometričnega višinomera](#page-8-0)*, stran 5. Za informacije o spremljanju vremenskih sprememb si oglejte razdelek *[Sledenje vremenskim spremembam prek noči](#page-9-0)*, stran 6.

#### Nastavitve višinomera in barometra lahko nastavite tako, da izberete **Priprava** > **Tipala** > **Visinomer** > **Risanje barometra**.

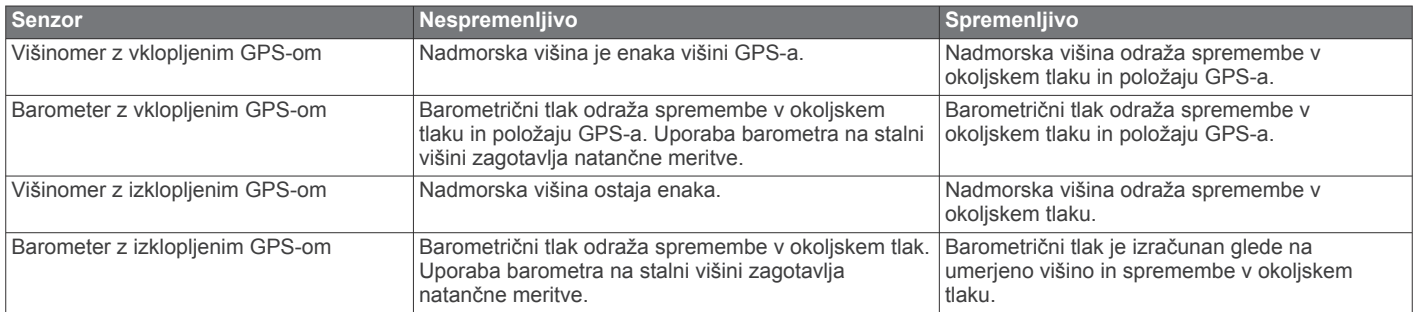

### **Izračuni območij srčnega utripa**

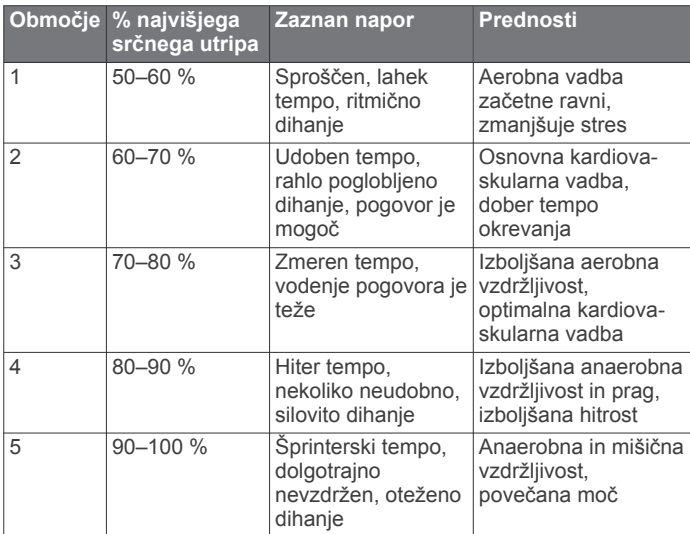

## **Kazalo**

#### <span id="page-21-0"></span>**A**

alarmi **[8](#page-11-0)** bližina **[8](#page-11-0)** ura **[7](#page-10-0)** almanah lov in ribarjenje **[8](#page-11-0)** sončni vzhod in zahod **[8](#page-11-0)** Auto Pause **[10](#page-13-0), [11](#page-14-0)**

#### **B**

barometer **[1,](#page-4-0) [2,](#page-5-0) [5,](#page-8-0) [6,](#page-9-0) [15,](#page-18-0) [17](#page-20-0)** BaseCamp **[2](#page-5-0), [14](#page-17-0)** baterija **[13](#page-16-0)** menjava **[14](#page-17-0)** polnjenje **[1](#page-4-0)** zamenjava **[14](#page-17-0)** življenjska doba **[1,](#page-4-0) [14](#page-17-0)** brisanje lokacije **[3](#page-6-0)** profili **[2](#page-5-0)** vsi uporabniški podatki **[14](#page-17-0)**

### **C**

chirp **[6,](#page-9-0) [11](#page-14-0)**

### **Č**

čas dneva **[1](#page-4-0)** časi sončnega vzhoda in zahoda **[8](#page-11-0)** časi za lov in ribarjenje **[8](#page-11-0)** časi za ribarjenje **[8](#page-11-0)** časovne nastavitve **[8,](#page-11-0) [10](#page-13-0)** časovni pasovi **[8,](#page-11-0) [10](#page-13-0)** časovnik **[11](#page-14-0)** odštevalnik **[8](#page-11-0)** čiščenje naprave **[13,](#page-16-0) [14](#page-17-0)** človek v vodi (ČVV) **[6](#page-9-0)**

### **D**

datoteke prenašanje **[6](#page-9-0)** vrste **[14](#page-17-0)** dodatna oprema **[15](#page-18-0)**

#### **G**

Garmin Connect, shranjevanje podatkov **[11](#page-14-0)** glavni meni, prilagajanje **[9](#page-12-0)** GPS **[9](#page-12-0), [10,](#page-13-0) [14](#page-17-0)** signal **[1](#page-4-0), [2](#page-5-0), [8](#page-11-0)** ustavljanje **[2](#page-5-0), [9](#page-12-0)** GSC 10 **[11](#page-14-0)**

#### **H**

hitrost **[4](#page-7-0)** HomePort **[14](#page-17-0)**

#### **I**

ID naprave **[13](#page-16-0)** iskanje lokacij, blizu vaše lokacije **[3](#page-6-0)** izmenjava podatkov **[4](#page-7-0)** Izračun območja **[8](#page-11-0)**

### **J**

jezik **[9](#page-12-0)** jumpmaster **[6](#page-9-0), [7](#page-10-0)**

### **K**

kadenca, senzorji **[13](#page-16-0)** kolesarski senzorji **[13](#page-16-0)** kompas **[1](#page-4-0)–[5](#page-8-0), [10](#page-13-0)** kontrast **[10](#page-13-0)** koordinate **[4](#page-7-0)** kurzor smeri **[3](#page-6-0)**

#### **L**

licenčna pogodba za programsko opremo **[13](#page-16-0), [16](#page-19-0)** lokacije **[4](#page-7-0), [9](#page-12-0)** shranjevanje **[2](#page-5-0)** urejanje **[2](#page-5-0)**

lunina mena **[8](#page-11-0)**

### **M**

meni **[1](#page-4-0)** menjava baterije **[14](#page-17-0)** merilnik srčnega utripa **[11](#page-14-0), [12](#page-15-0), [14](#page-17-0)** merske enote **[10](#page-13-0)**

#### **N**

načrtovalnik potovanja. *Za več informacij si oglejte* načrtovane poti načrtovane poti **[3,](#page-6-0) [4](#page-7-0)** brisanje **[4](#page-7-0)** ogled na zemljevidu **[4](#page-7-0)** urejanje **[3](#page-6-0)** ustvarjanje **[3](#page-6-0)** naprava, registracija **[16](#page-19-0)** nastavitve **[9](#page-12-0)–[11,](#page-14-0) [15](#page-18-0)** nastavitve sistema **[9](#page-12-0)** navigacija **[4](#page-7-0)** kompas **[4](#page-7-0)** Poglej in pojdi **[5](#page-8-0)** točke poti **[3](#page-6-0)**

#### **O**

odpravljanje težav **[12](#page-15-0), [14](#page-17-0), [15](#page-18-0)** odštevalnik **[8](#page-11-0)** opozorila **[8](#page-11-0)** lokacija **[8](#page-11-0)** opozorila o bližini **[8](#page-11-0)** opozorila z vibriranjem **[10](#page-13-0)** osvetlitev ozadja **[10](#page-13-0)** osvetlitev zaslona **[1](#page-4-0)**

### **P**

pasovi, čas **[8](#page-11-0)** plima in oseka **[7](#page-10-0)** podatki izmenjevanje **[4](#page-7-0)** prenašanje **[11](#page-14-0)** shranjevanje **[11](#page-14-0)** podatkovna polja **[9](#page-12-0)** Poglej in pojdi **[5](#page-8-0)** polnjenje **[1](#page-4-0)** ponovni zagon, naprava **[15](#page-18-0)** ponovni zagon naprave **[14](#page-17-0)** posodabljanje programske opreme **[13](#page-16-0)** povečevanje **[1](#page-4-0)** zemljevidi **[5](#page-8-0)** povrnitev tovarniških nastavitev **[15](#page-18-0)** predstavitveni način **[9](#page-12-0) prenašanje** datoteke **[14](#page-17-0)** zbirke Geocache **[6](#page-9-0)** prenašanje datotek **[6](#page-9-0)** prilagajanje naprave **[9](#page-12-0), [11](#page-14-0)** pripravljenost **[11](#page-14-0)** profili **[2](#page-5-0), [11](#page-14-0)** programska oprema posodabljanje **[13](#page-16-0)** različica **[13](#page-16-0)** Pustolovščine **[4](#page-7-0)**

#### **R**

računalnik, vzpostavljanje povezave **[2](#page-5-0)** razdalja **[4](#page-7-0)** referenčni sever **[10](#page-13-0)** registracija izdelka **[16](#page-19-0)** registracija naprave **[16](#page-19-0)**

#### **S**

satelitski signali **[8](#page-11-0)** iskanje **[2](#page-5-0)** senzor hitrosti in kadence **[2](#page-5-0)** senzor korakov **[12,](#page-15-0) [13](#page-16-0)** Senzorji ANT+ **[11](#page-14-0)** združevanje **[12](#page-15-0)** shranjevanje dejavnosti **[11](#page-14-0)** sledi **[4,](#page-7-0) [10](#page-13-0), [11](#page-14-0)** beleženje **[2](#page-5-0)** brisanje **[4](#page-7-0)**

specifikacije **[13,](#page-16-0) [14](#page-17-0)** srčni utrip **[2](#page-5-0)** merilnik **[12,](#page-15-0) [14](#page-17-0)** območja **[12,](#page-15-0) [17](#page-20-0)** stran s sateliti **[8](#page-11-0)**

### **Š**

športnik celo zivljenje **[11](#page-14-0)** športnik celo življenje **[11](#page-14-0)** štoparica **[8](#page-11-0)**

### **T**

tek **[11](#page-14-0)** telesna pripravljenost **[11](#page-14-0)** tempe **[11,](#page-14-0) [12](#page-15-0)** temperatura **[1](#page-4-0), [2,](#page-5-0) [6,](#page-9-0) [12](#page-15-0)** tipke **[1,](#page-4-0) [9](#page-12-0)** zaklepanje **[14](#page-17-0)** točke poti **[1](#page-4-0)–[4](#page-7-0)** brisanje **[3](#page-6-0)** projekcija **[3](#page-6-0)** shranjevanje **[2](#page-5-0)** urejanje **[2](#page-5-0), [3](#page-6-0)** TracBack **[5](#page-8-0)**

### **U**

UltraTrac **[10](#page-13-0)** umerjanje kompas **[5](#page-8-0)** višinomer **[5](#page-8-0)** uporabniški podatki, brisanje **[14](#page-17-0)** uporabniški profil **[11](#page-14-0)** USB prekinitev povezave **[14](#page-17-0)** prenašanje datotek **[14](#page-17-0)**

### **V**

vadba **[11](#page-14-0)** višina **[1](#page-4-0), [2](#page-5-0)** risanje **[15](#page-18-0)** višinomer **[1](#page-4-0), [2](#page-5-0), [5,](#page-8-0) [6,](#page-9-0) [10](#page-13-0), [15,](#page-18-0) [17](#page-20-0)** vodoodpornost **[13](#page-16-0)** vreme **[6](#page-9-0)**

### **W**

WAAS **[9](#page-12-0)**

#### **Z**

zaklepanje, tipke **[14](#page-17-0)** zapis položaja **[10](#page-13-0)** zaslon **[10](#page-13-0)** zbirke Geocache **[4,](#page-7-0) [6,](#page-9-0) [11](#page-14-0), [14](#page-17-0)** navigacija do **[6](#page-9-0)** prenašanje **[6](#page-9-0)** združevanje senzorjev ANT+ **[12](#page-15-0)** zemljevidi **[4](#page-7-0)** brskanje **[5](#page-8-0)** nastavitve **[10](#page-13-0)** navigacija **[5](#page-8-0)** ogled **[11](#page-14-0)** orientacija **[10](#page-13-0)** povečava **[5](#page-8-0)** zgodovina **[11](#page-14-0)** ogled **[11](#page-14-0)** pošiljanje v računalnik **[11](#page-14-0)** zvoki **[8](#page-11-0), [10](#page-13-0)**

# support.garmin.com

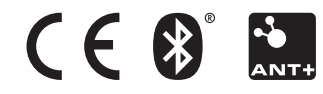